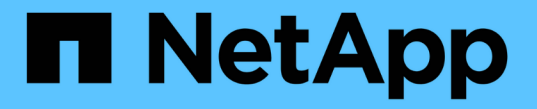

## ノードまたはサイトの運用を停止 StorageGRID 11.8

NetApp March 19, 2024

This PDF was generated from https://docs.netapp.com/ja-jp/storagegrid-118/maintain/decommissionprocedure.html on March 19, 2024. Always check docs.netapp.com for the latest.

# 目次

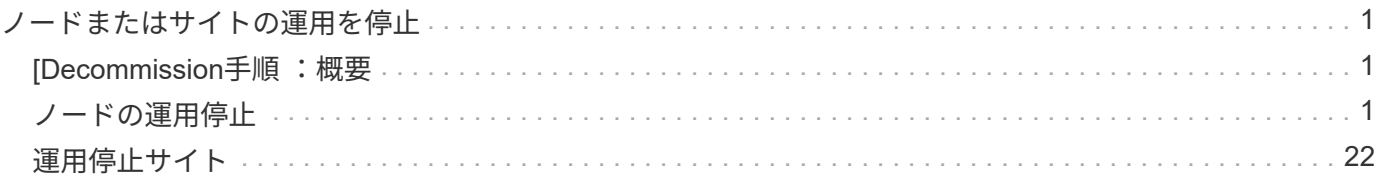

## <span id="page-2-0"></span>ノードまたはサイトの運用を停止

## <span id="page-2-1"></span>**[Decommission**手順 :概要

手順 の運用停止を実行して、グリッドノードまたはサイト全体を StorageGRID システ ムから完全に削除できます。

グリッドノードまたはサイトを削除するには、次のいずれかの運用停止手順を実行します。

- を実行します ["](#page-2-3)[グリッドノードの運用停止](#page-2-3)["](#page-2-3) ノードを削除します。ノードは1つ以上のサイトに配置できま す。削除するノードは、オンラインで StorageGRID システムに接続されている場合とオフラインで切断 されている場合があります。
- を実行します ["](https://docs.netapp.com/ja-jp/storagegrid-118/maintain/site-decommissioning.html)[サイトの運用停止](https://docs.netapp.com/ja-jp/storagegrid-118/maintain/site-decommissioning.html)["](https://docs.netapp.com/ja-jp/storagegrid-118/maintain/site-decommissioning.html) をクリックしてサイトを削除します。すべてのノードがStorageGRID に接続されている場合は、\*接続サイトの運用停止\*を実行します。すべてのノードがStorageGRID から切 断されている場合は、\*切断されたサイトの運用停止\*を実行します。接続されているノードと切断されて いるノードがサイトに混在している場合は、オフラインのすべてのノードをオンラインに戻す必要があり ます。

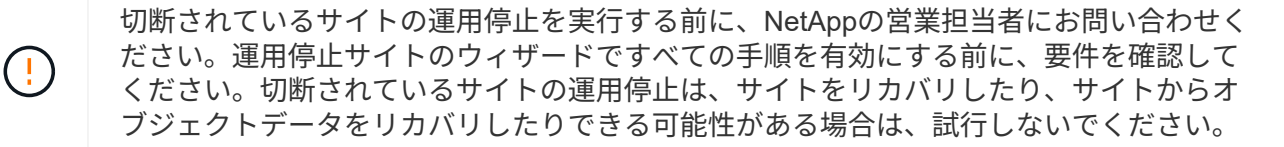

## <span id="page-2-2"></span>ノードの運用停止

<span id="page-2-3"></span>グリッドノードの運用停止:概要

ノードの運用停止手順を使用して、1つ以上のサイトにある1つ以上のグリッドノードを 削除できます。プライマリ管理ノードは運用停止できません。

ノードの運用を停止するタイミング

次のいずれかに該当する場合は、ノードの運用停止手順 を使用します。

• 拡張時に大容量のストレージノードを追加し、オブジェクトを保持したまま小さなストレージノードを1 つ以上削除する場合。

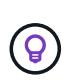

古いアプライアンスを新しいアプライアンスに交換する場合は、を検討してください ["](https://docs.netapp.com/us-en/storagegrid-appliances/commonhardware/how-appliance-node-cloning-works.html)[アプ](https://docs.netapp.com/us-en/storagegrid-appliances/commonhardware/how-appliance-node-cloning-works.html) [ライアンスノードのクローニング](https://docs.netapp.com/us-en/storagegrid-appliances/commonhardware/how-appliance-node-cloning-works.html)["](https://docs.netapp.com/us-en/storagegrid-appliances/commonhardware/how-appliance-node-cloning-works.html) 新しいアプライアンスを追加してから古いアプライアン スを運用停止するのではなく、

- 総ストレージ容量を減らす必要がある場合。
- ゲートウェイノードが不要になった場合。
- 非プライマリ管理ノードが不要になった場合。
- 切断されているノードがグリッドに含まれており、リカバリまたはオンラインに戻すことはできません。

• グリッドにアーカイブノードがあります。

ノードの運用を停止する方法

接続されているグリッドノードまたは切断されているグリッドノードの運用を停止できます。

接続されているノードの運用停止

通常、グリッドノードの運用を停止するのは、グリッドノードがStorageGRIDシステムに接続されてい て、すべてのノードが正常な状態にある場合(\* nodes ページと[Decommission Nodes]\*ページに緑色のア イコンが表示されている場合)に限られます。

手順については、を参照してください ["](#page-19-0)[接続されているグリッドノードの運用を停止](#page-19-0)["](#page-19-0)。

切断されているノードの運用停止

場合によっては、グリッドに現在接続されていないノード([Health]が[Unknown]または[Administratively Down]のノード)の運用停止が必要になることがあります。たとえば、アーカイブノードの運用を停止で きるのは切断されている場合だけです。

手順については、を参照してください ["](#page-14-0)[切断されているグリッドノードの運用を停止](#page-14-0)["](#page-14-0)。

ノードの運用を停止する前の考慮事項

いずれかの手順を実行する前に、各タイプのノードに関する考慮事項を確認してください。

- ["](#page-3-0)[管理ノード、ゲートウェイノード、またはアーカイブノードの運用停止に関する考慮事項](#page-3-0)["](#page-3-0)
- ["](#page-5-0)[ストレージノードの運用停止に関する考慮事項](#page-5-0)["](#page-5-0)

<span id="page-3-0"></span>管理ノード、ゲートウェイノード、またはアーカイブノードの運用停止に関する考慮事 項

管理ノード、ゲートウェイノード、またはアーカイブノードの運用停止に関する考慮事 項を確認します。

管理ノードに関する考慮事項

- プライマリ管理ノードは運用停止できません。
- いずれかのネットワークインターフェイスがハイアベイラビリティ(HA)グループに属している管理ノ ードの運用を停止することはできません。最初に、 HA グループからネットワークインターフェイスを削 除する必要があります。の手順を参照してください ["HA](https://docs.netapp.com/ja-jp/storagegrid-118/admin/managing-high-availability-groups.html)[グループの管理](https://docs.netapp.com/ja-jp/storagegrid-118/admin/managing-high-availability-groups.html)["](https://docs.netapp.com/ja-jp/storagegrid-118/admin/managing-high-availability-groups.html)。
- 必要に応じて、管理ノードの運用停止中にILMポリシーを安全に変更できます。
- シングルサインオン( SSO )が有効な StorageGRID システムで管理ノードの運用を停止した場合は、ノ ードの証明書利用者信頼を Active Directory フェデレーションサービス (AD FS) から削除する必要があ ります。
- を使用する場合 ["](https://docs.netapp.com/ja-jp/storagegrid-118/admin/grid-federation-overview.html)[グリッドフェデレーション](https://docs.netapp.com/ja-jp/storagegrid-118/admin/grid-federation-overview.html)["](https://docs.netapp.com/ja-jp/storagegrid-118/admin/grid-federation-overview.html)をクリックし、運用停止するノードのIPアドレスがグリッド フェデレーション接続に指定されていないことを確認します。
- 切断されている管理ノードの運用を停止すると、そのノードの監査ログが失われますが、これらのログは プライマリ管理ノードにも存在している必要があります。

ゲートウェイノードに関する考慮事項

- いずれかのネットワークインターフェイスがハイアベイラビリティ(HA)グループに属しているゲート ウェイノードの運用を停止することはできません。最初に、 HA グループからネットワークインターフェ イスを削除する必要があります。の手順を参照してください ["HA](https://docs.netapp.com/ja-jp/storagegrid-118/admin/managing-high-availability-groups.html)[グループの管理](https://docs.netapp.com/ja-jp/storagegrid-118/admin/managing-high-availability-groups.html)["](https://docs.netapp.com/ja-jp/storagegrid-118/admin/managing-high-availability-groups.html)。
- 必要に応じて、ゲートウェイノードの運用停止中にILMポリシーを安全に変更できます。
- を使用する場合 ["](https://docs.netapp.com/ja-jp/storagegrid-118/admin/grid-federation-overview.html)[グリッドフェデレーション](https://docs.netapp.com/ja-jp/storagegrid-118/admin/grid-federation-overview.html)["](https://docs.netapp.com/ja-jp/storagegrid-118/admin/grid-federation-overview.html)をクリックし、運用停止するノードのIPアドレスがグリッド フェデレーション接続に指定されていないことを確認します。
- 切断されているゲートウェイノードは安全に運用停止できます。

**[[considerations-for-archive-node]**アーカイブノードに関する考慮事項

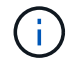

アーカイブノードとCloud Tiering - Simple Storage Service(S3)オプションのサポートは廃止 されました。アーカイブノードのサポートは今後のリリースで完全に廃止される予定です。

- アーカイブノードがグリッドに接続されている場合は、運用を停止できません。アーカイブノードを削除 するには、ノードが使用されなくなったこと、データが別の場所に移行されたこと、およびノードの電源 がオフになっていることを確認します。その後、切断されているノードの運用停止手順を使用します。
- アーカイブノードがまだ使用されている場合は、既存のデータをストレージノードまたはクラウドストレ ージプールに移動するための十分な時間をスケジュールに含めてください。アーカイブノードからのデー タの移動には数日から数週間かかることがあります。

手順

- 1. 現在[Cloud Tiering Simple Storage Service(S3)]オプションを使用してアーカイブノードを使用してい る場合は、 ["](https://docs.netapp.com/ja-jp/storagegrid-118/admin/migrating-objects-from-cloud-tiering-s3-to-cloud-storage-pool.html)[オブジェクトをクラウドストレージプールに移行します](https://docs.netapp.com/ja-jp/storagegrid-118/admin/migrating-objects-from-cloud-tiering-s3-to-cloud-storage-pool.html)["](https://docs.netapp.com/ja-jp/storagegrid-118/admin/migrating-objects-from-cloud-tiering-s3-to-cloud-storage-pool.html)。
- 2. アーカイブノードがアクティブなILMポリシーのILMルールで使用されていないことを確認します。
	- a. **>**[Storage pools]\*ページに移動します。
	- b. ストレージプールのリストから、アーカイブノードのみを含むストレージプールを選択します。
	- c. [ILM usage]\*タブを選択します。
	- d. ILMルールが表示された場合は、\* used in active policy \*列を確認して、アーカイブノードストレージ プールがアクティブポリシーで使用されているかどうかを確認します。
	- e. ストレージプールが使用されている場合は、 ["](https://docs.netapp.com/ja-jp/storagegrid-118/ilm/creating-ilm-policy.html)[新しい](https://docs.netapp.com/ja-jp/storagegrid-118/ilm/creating-ilm-policy.html)[ILM](https://docs.netapp.com/ja-jp/storagegrid-118/ilm/creating-ilm-policy.html)[ポリシーを](https://docs.netapp.com/ja-jp/storagegrid-118/ilm/creating-ilm-policy.html)[作成](https://docs.netapp.com/ja-jp/storagegrid-118/ilm/creating-ilm-policy.html)[します](https://docs.netapp.com/ja-jp/storagegrid-118/ilm/creating-ilm-policy.html)["](https://docs.netapp.com/ja-jp/storagegrid-118/ilm/creating-ilm-policy.html) データセンターでは アーカイブノードが使用されなくなります。
	- f. 新しいポリシーをアクティブ化します。
	- g. アーカイブノードのストレージプールからすべてのオブジェクトが移動されるまで待ちます。これに は数日から数週間かかることがあります。
- 3. アーカイブノードからすべてのオブジェクトが移動されたことを確認したら、ノードの電源をオフにしま す。
- 4. を実行します ["](#page-14-0)[切断されているノードの手順の運用停止](#page-14-0)["](#page-14-0)。

ストレージノードに関する考慮事項

<span id="page-5-0"></span>ストレージノードの運用停止に関する考慮事項

ストレージノードの運用を停止する前に、ノードをクローニングできるかどうかを検討 してください。その後、ノードの運用を停止する場合は、手順の運用停止時 にStorageGRIDがオブジェクトとメタデータをどのように管理するかを確認します。

ノードの運用停止ではなくクローンを作成するタイミング

古いアプライアンスストレージノードを新しいアプライアンス以上のアプライアンスに交換する場合は、拡張 で新しいアプライアンスを追加してから古いアプライアンスの運用を停止するのではなく、アプライアンスノ ードをクローニングすることを検討してください。

アプライアンスノードのクローニングを使用すると、同じStorageGRIDサイトにある既存のアプライアンスノ ードを互換性のあるアプライアンスと簡単に交換できます。クローニングプロセスでは、すべてのデータが新 しいアプライアンスに転送され、新しいアプライアンスが稼働状態になり、古いアプライアンスはインストー ル前の状態のままになります。

アプライアンスノードは、次の処理が必要な場合にクローニングできます。

- 寿命に達しているアプライアンスを交換します。
- 既存のノードをアップグレードして、強化されたアプライアンステクノロジを活用します。
- StorageGRID システム内のストレージノードの数を変更することなく、グリッドのストレージ容量を拡張 できます。
- RAIDモードの変更などにより、ストレージ効率が向上します。

を参照してください ["](https://docs.netapp.com/us-en/storagegrid-appliances/commonhardware/how-appliance-node-cloning-works.html)[アプライアンスノードのクローニング:概要](https://docs.netapp.com/us-en/storagegrid-appliances/commonhardware/how-appliance-node-cloning-works.html)["](https://docs.netapp.com/us-en/storagegrid-appliances/commonhardware/how-appliance-node-cloning-works.html) を参照してください。

接続されているストレージノードに関する考慮事項

接続されているストレージノードの運用停止に関する考慮事項を確認します。

- 1 つのノードの運用停止手順 では、 10 個を超えるストレージノードの運用を停止しないでください。
- 運用要件を満たす十分な数のストレージノードが常にシステムに含まれている必要があります。 ["ADC](#page-7-0)[ク](#page-7-0) [ォ](#page-7-0)[ーラム](#page-7-0)["](#page-7-0) そして活動的な ["ILM](#page-8-0) [ポリシー](#page-8-0)["](#page-8-0)。この要件を満たすために、拡張処理で新しいストレージノー ドを追加してから既存のストレージノードの運用を停止することが必要になる場合があります。

ソフトウェアベースのメタデータのみのノードを含むグリッド内のストレージノードの運用を停止する場 合は注意が必要です。store both objectsとmetadataに設定されているすべてのノードの運用を停止する と、オブジェクトを格納する機能がグリッドから削除されます。を参照してください ["](https://docs.netapp.com/ja-jp/storagegrid-118/primer/what-storage-node-is.html#types-of-storage-nodes)[ストレージノード](https://docs.netapp.com/ja-jp/storagegrid-118/primer/what-storage-node-is.html#types-of-storage-nodes) [のタイプ](https://docs.netapp.com/ja-jp/storagegrid-118/primer/what-storage-node-is.html#types-of-storage-nodes)["](https://docs.netapp.com/ja-jp/storagegrid-118/primer/what-storage-node-is.html#types-of-storage-nodes) メタデータ専用ストレージノードの詳細については、を参照してください。

- ストレージノードを削除すると、大量のオブジェクトデータがネットワーク経由で転送されます。この転 送が通常のシステム処理に影響することはありませんが、StorageGRIDシステムが消費するネットワーク 帯域幅の総量に影響する可能性があります。
- ストレージノードの運用停止に関連するタスクは、通常のシステム処理に関連するタスクよりも優先度が 低くなっています。つまり、運用停止処理が StorageGRID の通常のシステム処理を妨げることはなく、 システムがアクティブでない期間に運用停止処理をスケジュールする必要もありません。運用停止処理は バックグラウンドで実行されるため、プロセスの所要時間を見積もることは困難です。一般に、システム がビジー状態でないとき、または一度に 1 つのストレージノードのみを削除するときは、運用停止処理が 迅速に終了します。
- ストレージノードの運用停止には、数日から数週間かかることがあります。それに応じてこの手順 を計画 してください運用停止プロセスはシステム処理に影響しないように設計されていますが、他の手順が制限 される可能性があります。一般に、システムのアップグレードや拡張を計画している場合は、グリッドノ ードを削除する前に実行する必要があります。
- ストレージノードの削除中に別のメンテナンス手順を実行する必要がある場合は、次の手順を実行できま す。 ["](#page-21-0)[運用停止手順を](#page-21-0)[一](#page-21-0)[時停止します。](#page-21-0)["](#page-21-0) もう一方の手順の完了後に再開します。

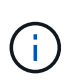

\* Pause \* ボタンは、 ILM 評価またはイレイジャーコーディングデータの運用停止ステージ に達したときにのみ有効になります。ただし、ILM 評価(データ移行)はバックグラウン ドで継続して実行されます。

- 運用停止タスクの実行中は、どのグリッドノードでもデータ修復処理を実行できません。
- ストレージノードの運用停止中は、ILMポリシーに変更を加えないでください。
- ストレージノードの運用を停止すると、次のアラートとアラームがトリガーされ、関連するEメール通知 やSNMP通知が届くことがあります。
	- \* ノードと通信できません \* アラート。このアラートは、 ADC サービスが含まれるストレージノード の運用を停止した場合にトリガーされます。このアラートは、運用停止処理が完了すると解決しま す。
	- VSTU ( Object Verification Status )アラーム。このアラームは Notice レベルで、運用停止プロセス でストレージノードがメンテナンスモードに移行していることを示しています。
	- 。Casa ( Data Store Status )アラーム。このアラームは Major レベルで、サービスが停止したために Cassandra データベースが停止することを示しています。
- データを完全かつ安全に削除するには、運用停止手順の完了後にストレージノードのドライブを消去する 必要があります。

切断されているストレージノードに関する考慮事項

切断されているストレージノードの運用停止に関する考慮事項を確認してください。

• 切断されているノードは、オンラインにしたりリカバリしたりできないことが確実である場合を除き、運 用停止しないでください。

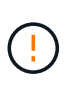

ノードからオブジェクトデータをリカバリできる可能性がある場合は、この手順 を実行し ないでください。代わりに、テクニカルサポートに問い合わせて、ノードのリカバリが可 能かどうかを確認してください。

- 切断されているストレージノードの運用を停止すると、StorageGRIDは他のストレージノードのデータを 使用して、切断されているノード上にあったオブジェクトデータとメタデータを再構築します。
- 切断されている複数のストレージノードの運用を停止すると、データが失われる可能性があります。十分 な数のオブジェクトコピー、イレイジャーコーディングフラグメント、またはオブジェクトメタデータが 残っていると、システムがデータを再構築できない場合があります。 ソフトウェアベースのメタデータ専 用ノードがあるグリッド内のストレージノードの運用を停止する場合は、オブジェクトとメタデータの両 方を格納するように設定されたすべてのノードの運用を停止すると、グリッドからすべてのオブジェクト ストレージが削除されます。を参照してください ["](https://docs.netapp.com/ja-jp/storagegrid-118/primer/what-storage-node-is.html#types-of-storage-nodes)[ストレージノードのタイプ](https://docs.netapp.com/ja-jp/storagegrid-118/primer/what-storage-node-is.html#types-of-storage-nodes)["](https://docs.netapp.com/ja-jp/storagegrid-118/primer/what-storage-node-is.html#types-of-storage-nodes) メタデータ専用ストレージ ノードの詳細については、を参照してください。

 $\left(\frac{1}{2}\right)$ 

切断されていてリカバリできないストレージノードが複数ある場合は、テクニカルサポー トに連絡して、最適な対処方法を確認してください。

- 切断されているストレージノードの運用を停止すると、 StorageGRID は運用停止手順の終了時にデータ 修復ジョブを開始します。これらのジョブは、切断されているノードに格納されていたオブジェクトデー タとメタデータの再構築を試みます。
- 切断されているストレージノードの運用を停止する場合、手順 の運用停止は比較的短時間で完了します。 ただし、データ修復ジョブは実行に数日から数週間かかることがあり、運用停止手順 によって監視されま せん。これらのジョブは手動で監視し、必要に応じて再開してください。を参照してください ["](#page-10-0)[データ](#page-10-0)[修](#page-10-0) [復](#page-10-0)[ジョブを確認します](#page-10-0)["](#page-10-0)。
- オブジェクトの唯一のコピーを含む切断されているストレージノードの運用を停止すると、そのオブジェ クトは失われます。データ修復ジョブは、現在接続されているストレージノードに、 1 つ以上のレプリケ ートコピーまたは十分なイレイジャーコーディングフラグメントが含まれている場合のみ、オブジェクト を再構築してリカバリできます。

<span id="page-7-0"></span>**ADC**クォーラムとは何ですか。

運用停止後に残るAdministrative Domain Controller (ADC;管理ドメインコントローラ )サービスが少なすぎる場合は、サイトの一部のストレージノードの運用を停止できな いことがあります。

一部のストレージノードにあるADCサービスは、グリッドトポロジ情報を管理し、設定サービスをグリッド に提供します。StorageGRID システムでは、各サイトで ADC サービスのクォーラムが常に利用可能である必 要があります。

ノードを削除すると原因 ADCクォーラムが満たされなくなる場合は、ストレージノードの運用を停止できま せん。運用停止中にADCクォーラムを満たすには、各サイトで少なくとも3つのストレージノードにADCサー ビスが必要です。ADCサービスを使用するストレージノードがサイトに3つ以上ある場合は、運用停止後もそ れらのノードの過半数が利用可能な状態のままである必要があります。 ((0.5 \* *Storage Nodes with ADC*) + 1)

ソフトウェアベースのメタデータのみのノードを含むグリッド内のストレージノードの運用を 停止する場合は注意が必要です。store\_both\_objectsとmetadataに設定されているすべてのノー ドの運用を停止すると、オブジェクトを格納する機能がグリッドから削除されます。を参照し てください ["](https://docs.netapp.com/ja-jp/storagegrid-118/primer/what-storage-node-is.html#types-of-storage-nodes)[ストレージノードのタイプ](https://docs.netapp.com/ja-jp/storagegrid-118/primer/what-storage-node-is.html#types-of-storage-nodes)["](https://docs.netapp.com/ja-jp/storagegrid-118/primer/what-storage-node-is.html#types-of-storage-nodes) メタデータ専用ストレージノードの詳細については、 を参照してください。

たとえば、ADCサービスがあるストレージノードが6つあるサイトにあり、3つのストレージノードの運用を 停止するとします。ADC クォーラムの要件により、次の 2 つの運用停止手順を実行する必要があります。

- 最初の運用停止手順では、ADCサービスを使用するストレージノードが4つ残っていることを確認する必 要があります。 ((0.5 \* 6) + 1)。そのため、最初に運用停止できるのは、 2 つのストレージノード のみです。
- ADCクォーラムで必要なADCサービスが3つだけになったため、2つ目の運用停止手順では3つ目のストレ ージノードを削除できます。 ((0.5 \* 4) + 1)。

ストレージノードの運用を停止する必要があるが、ADCクォーラムの要件が原因で運用を停止できない場合 は、 ["](https://docs.netapp.com/ja-jp/storagegrid-118/expand/index.html)[拡張](https://docs.netapp.com/ja-jp/storagegrid-118/expand/index.html)["](https://docs.netapp.com/ja-jp/storagegrid-118/expand/index.html) ADCサービスを含めるように指定します。次に、既存のストレージノードの運用を停止します。

 $\bigcirc$ 

<span id="page-8-0"></span>**ILM** ポリシーとストレージ構成を確認します

ストレージノードの運用を停止する場合は、運用停止プロセスを開始する前に StorageGRID システムの ILM ポリシーを確認してください。

運用停止時に、運用停止されたストレージノードのすべてのオブジェクトデータが他のストレージノードに移 行されます。

運用停止中の ILM ポリシーは、運用停止後のポリシーとして使用されます。運用停止を開始す る前と運用停止の完了後に、このポリシーがデータの要件を満たしていることを確認する必要 があります。

それぞれのルールを確認する必要があります。 ["](https://docs.netapp.com/ja-jp/storagegrid-118/ilm/creating-ilm-policy.html)[アクティブな](https://docs.netapp.com/ja-jp/storagegrid-118/ilm/creating-ilm-policy.html)[ILM](https://docs.netapp.com/ja-jp/storagegrid-118/ilm/creating-ilm-policy.html)[ポリシー](https://docs.netapp.com/ja-jp/storagegrid-118/ilm/creating-ilm-policy.html)["](https://docs.netapp.com/ja-jp/storagegrid-118/ilm/creating-ilm-policy.html) ストレージノードの運用停止に対 応できるように、StorageGRIDシステムの容量が正しいタイプの正しい場所に引き続き十分に確保されるよう にするため。

次の点を考慮してください。

 $(i)$ 

- ILM 評価サービスで ILM ルールを満たすようにオブジェクトデータをコピーすることは可能か。
- 運用停止処理の進行中にサイトが一時的に使用不能になった場合は、どうなりますか?追加のコピーを別 の場所に作成できるか。
- 運用停止プロセスは、コンテンツの最終的な配信にどのように影響しますか。を参照してください ["](#page-9-0)[スト](#page-9-0) [レージノードを](#page-9-0)[統](#page-9-0)[合します](#page-9-0)["](#page-9-0)では、 ["](https://docs.netapp.com/ja-jp/storagegrid-118/expand/index.html)[新しいストレージノードを追加します](https://docs.netapp.com/ja-jp/storagegrid-118/expand/index.html)["](https://docs.netapp.com/ja-jp/storagegrid-118/expand/index.html) 古いものを廃止する前に。小 さいストレージノードの運用を停止してから、交換用に大きいストレージノードを追加すると、以前から あるストレージノードが容量の限界に近づき、新しいストレージノードにはほとんどコンテンツが存在し ない状態になる可能性があります。新しいオブジェクトデータの書き込み処理のほとんどは新しいストレ ージノードに送信されるため、システム処理の全体的な効率が低下します。
- アクティブなILMポリシーを満たす十分な数のストレージノードが常にシステムに含まれているか。

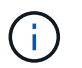

ILMポリシーを満たすことができないと、バックログやアラートが発生し、StorageGRIDシ ステムの運用が停止する可能性があります。

次の表に示す領域を評価して、運用停止プロセスの結果として提示される推奨トポロジがILMポリシーを満た していることを確認します。

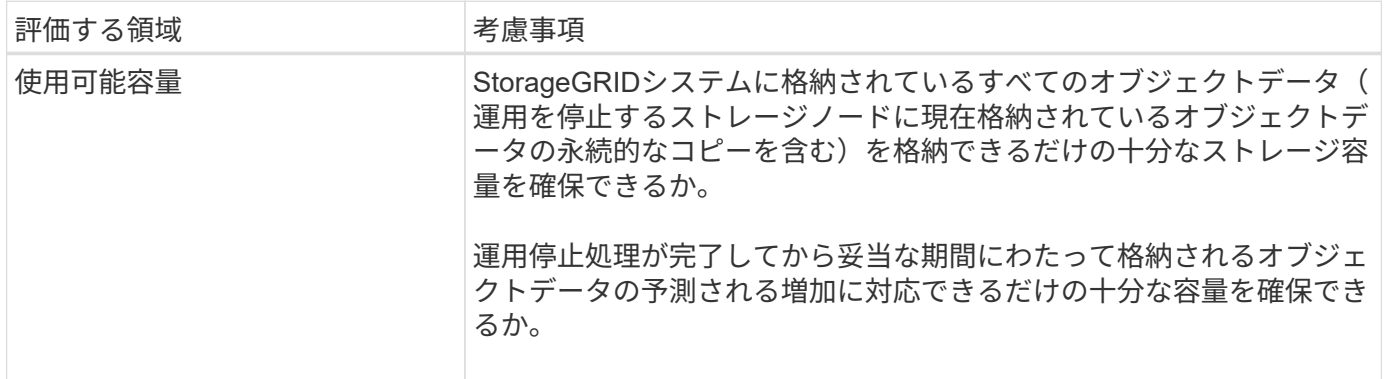

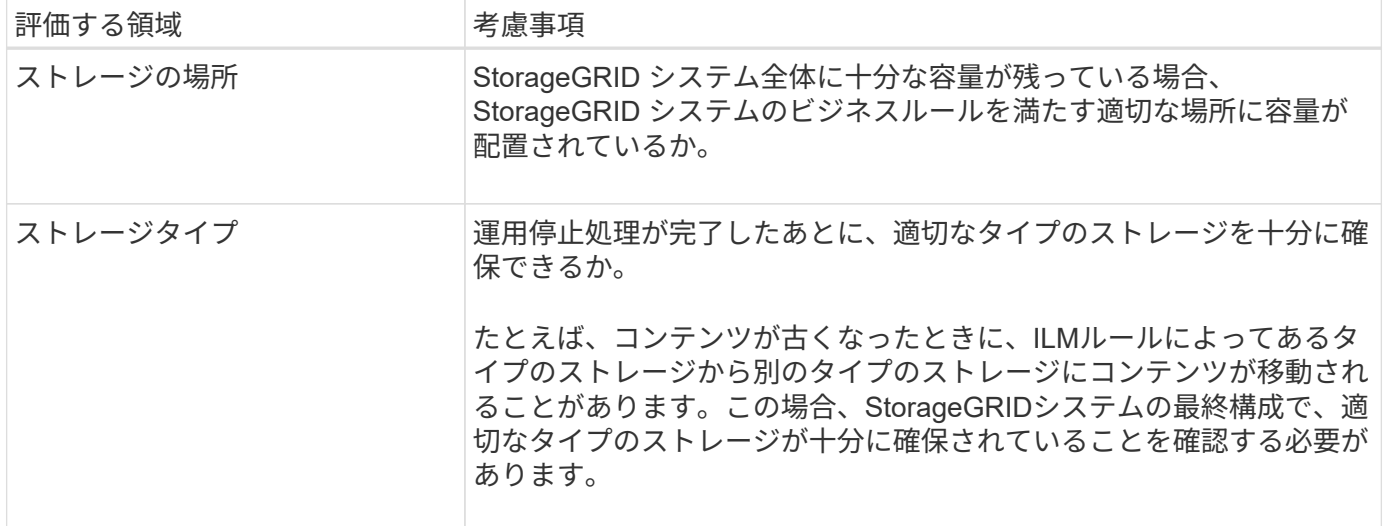

<span id="page-9-0"></span>ストレージノードを統合します

ストレージノードを統合すると、サイトや環境のストレージノード数を減らしながら、 ストレージ容量を増やすことができます。

ストレージノードを統合すると、 ["StorageGRID](https://docs.netapp.com/ja-jp/storagegrid-118/expand/index.html)[システムを拡張する](https://docs.netapp.com/ja-jp/storagegrid-118/expand/index.html)["](https://docs.netapp.com/ja-jp/storagegrid-118/expand/index.html) 容量の大きい新しいストレージノード を追加してから、容量の小さい古いストレージノードの運用を停止します。手順 の運用を停止すると、オブ ジェクトが古いストレージノードから新しいストレージノードに移行されます。

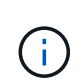

古いアプライアンスと小規模なアプライアンスを新しいモデルまたは大容量のアプライアンス に統合する場合は、 ["](https://docs.netapp.com/us-en/storagegrid-appliances/commonhardware/how-appliance-node-cloning-works.html)[アプライアンスノードのクローニング](https://docs.netapp.com/us-en/storagegrid-appliances/commonhardware/how-appliance-node-cloning-works.html)["](https://docs.netapp.com/us-en/storagegrid-appliances/commonhardware/how-appliance-node-cloning-works.html) (1対1で交換しない場合は、アプ ライアンスノードのクローニングと運用停止手順を使用します)。

たとえば、 3 つの古いストレージノードを 2 つの新しい大容量のストレージノードで置き換えます。最初に 拡張手順 を使用して 2 つの新しい大容量のストレージノードを追加し、そのあとに運用停止手順 を使用して 3 つの古い小容量のストレージノードを削除します。

既存のストレージノードを削除する前に新たな容量を追加することで、 StorageGRID システム全体でバラン スよくデータを分散できます。また、既存のストレージノードがストレージのウォーターマークレベルを超え る可能性が低くなります。

複数のストレージノードの運用を停止

複数のストレージノードを削除する必要がある場合は、運用停止処理を順次実行するこ とも並列に実行することもできます。

ソフトウェアベースのメタデータのみのノードを含むグリッド内のストレージノードの運用を 停止する場合は注意が必要です。store\_both\_objectsとmetadataに設定されているすべてのノー  $\left( \cdot \right)$ ドの運用を停止すると、オブジェクトを格納する機能がグリッドから削除されます。を参照し てください ["](https://docs.netapp.com/ja-jp/storagegrid-118/primer/what-storage-node-is.html#types-of-storage-nodes)[ストレージノードのタイプ](https://docs.netapp.com/ja-jp/storagegrid-118/primer/what-storage-node-is.html#types-of-storage-nodes)["](https://docs.netapp.com/ja-jp/storagegrid-118/primer/what-storage-node-is.html#types-of-storage-nodes) メタデータ専用ストレージノードの詳細については、 を参照してください。

• 複数のストレージノードの運用を順次停止する場合は、最初のストレージノードの運用停止が完了するの を待ってから、次のストレージノードの運用停止を開始する必要があります。

• 複数のストレージノードの運用を並列に停止する場合は、対象となるすべてのストレージノードで同時に 運用停止タスクが処理されます。その結果、ファイルの永続的なコピーがすべて「読み取り専用」とマー クされ、この機能が有効になっているグリッドでの削除が一時的に無効になる可能性があります。

<span id="page-10-0"></span>データ修復ジョブを確認します

グリッドノードの運用を停止する前に、アクティブなデータ修復ジョブがないことを確 認する必要があります。修復に失敗した場合は、手順 の運用を停止する前に、修復を再 開し、完了させておく必要があります。

このタスクについて

切断されているストレージノードの運用を停止する必要がある場合は、運用停止手順 の完了後に以下の手順 も実行して、データ修復ジョブが正常に完了したことを確認します。削除したノードにイレイジャーコーディ ングフラグメントがあった場合は、適切にリストアされたことを確認してください。

以下の手順は、イレイジャーコーディングオブジェクトがあるシステムにのみ適用されます。

手順

1. プライマリ管理ノードにログインします。

a. 次のコマンドを入力します。 ssh admin@*grid\_node\_IP*

- b. に記載されているパスワードを入力します Passwords.txt ファイル。
- c. 次のコマンドを入力してrootに切り替えます。 su -
- d. に記載されているパスワードを入力します Passwords.txt ファイル。

rootとしてログインすると、プロンプトがから変わります \$ 終了: #。

- 2. 実行中の修復の有無を確認します。 repair-data show-ec-repair-status
	- データ修復ジョブを実行したことがない場合、出力はになります No job found。修復ジョブを再開 する必要はありません。
	- データ修復ジョブを以前に実行したか、現在実行している場合は、出力には修復に関する情報が表示 されます。各修復には、一意の修復 ID が割り当てられます。

# repair-da<br>Repair ID a show-ec-repair-status<br>Affected Nodes / Volumes Start Time End Time State Estimated Bytes Affected **Bytes Repaired** 2022-08-17T21:37:30.051543<br>2022-08-17T20:37:58.869362<br>2022-08-17T20:42:29.578740 DC1-S1-0-182 (Volumes: 2)<br>DC1-S1-0-182 (Volumes: 1)<br>DC1-S1-0-182 (Volumes: 0) 2022-08-17T21:37:37.320998<br>2022-08-17T21:37:37.320998 Completed 1015788876  $100$ Completed<br>Stopped

 $(\mathsf{S})$ 

必要に応じて、Grid Managerを使用して進行中のリストアプロセスを監視し、リストア履 歴を表示できます。を参照してください ["Grid Manager](https://docs.netapp.com/ja-jp/storagegrid-118/maintain/restoring-volume.html)[を使用してオブジェクトデータをリ](https://docs.netapp.com/ja-jp/storagegrid-118/maintain/restoring-volume.html) [ストアする](https://docs.netapp.com/ja-jp/storagegrid-118/maintain/restoring-volume.html)["](https://docs.netapp.com/ja-jp/storagegrid-118/maintain/restoring-volume.html)。

- 3. すべての修理のStateがの場合 Completed、修復ジョブを再開する必要はありません。
- 4. いずれかの修理のStateがの場合 Stopped、その修復を再開する必要があります。

a. 出力から、障害が発生した修復の修復 ID を取得します。

b. を実行します repair-data start-ec-node-repair コマンドを実行します

を使用します --repair-id 修復IDを指定するオプション。たとえば、修復IDが949292の修復を再 試行する場合、実行するコマンドはです。 repair-data start-ec-node-repair --repair -id 949292

c. すべての修復のStateがになるまで、引き続きECデータの修復のステータスを追跡します Completed。

必要なデータや機器を揃えます

グリッドノードの運用停止を実行する前に、次の情報を取得する必要があります。

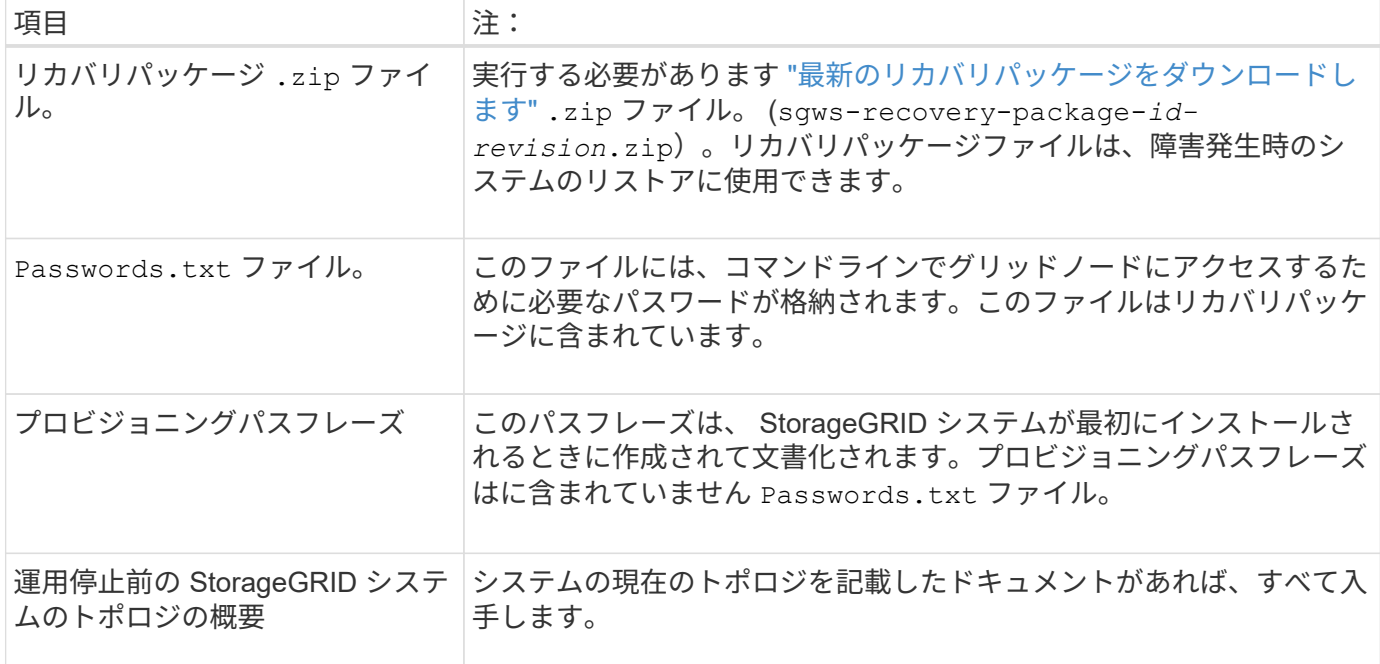

#### 関連情報

["Web](https://docs.netapp.com/ja-jp/storagegrid-118/admin/web-browser-requirements.html) [ブラウザの要件](https://docs.netapp.com/ja-jp/storagegrid-118/admin/web-browser-requirements.html)["](https://docs.netapp.com/ja-jp/storagegrid-118/admin/web-browser-requirements.html)

### **[Decommission Nodes]** ページにアクセスします

Grid Manager の Decommission Nodes ページにアクセスすると、運用停止できるノー ドが一目でわかります。

作業を開始する前に

- を使用して Grid Manager にサインインします ["](https://docs.netapp.com/ja-jp/storagegrid-118/admin/web-browser-requirements.html)[サポートされている](https://docs.netapp.com/ja-jp/storagegrid-118/admin/web-browser-requirements.html) [Web](https://docs.netapp.com/ja-jp/storagegrid-118/admin/web-browser-requirements.html) [ブラウザ](https://docs.netapp.com/ja-jp/storagegrid-118/admin/web-browser-requirements.html)["](https://docs.netapp.com/ja-jp/storagegrid-118/admin/web-browser-requirements.html)。
- を使用することができます ["Maintenance](https://docs.netapp.com/ja-jp/storagegrid-118/admin/admin-group-permissions.html)[権](https://docs.netapp.com/ja-jp/storagegrid-118/admin/admin-group-permissions.html)[限または](https://docs.netapp.com/ja-jp/storagegrid-118/admin/admin-group-permissions.html)[Root Access](https://docs.netapp.com/ja-jp/storagegrid-118/admin/admin-group-permissions.html)[権](https://docs.netapp.com/ja-jp/storagegrid-118/admin/admin-group-permissions.html)[限](https://docs.netapp.com/ja-jp/storagegrid-118/admin/admin-group-permissions.html)["](https://docs.netapp.com/ja-jp/storagegrid-118/admin/admin-group-permissions.html)。

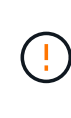

ソフトウェアベースのメタデータのみのノードを含むグリッド内のストレージノードの運用を 停止する場合は注意が必要です。store both objectsとmetadataに設定されているすべてのノー ドの運用を停止すると、オブジェクトを格納する機能がグリッドから削除されます。を参照し てください ["](https://docs.netapp.com/ja-jp/storagegrid-118/primer/what-storage-node-is.html#types-of-storage-nodes)[ストレージノードのタイプ](https://docs.netapp.com/ja-jp/storagegrid-118/primer/what-storage-node-is.html#types-of-storage-nodes)["](https://docs.netapp.com/ja-jp/storagegrid-118/primer/what-storage-node-is.html#types-of-storage-nodes) メタデータ専用ストレージノードの詳細については、 を参照してください。

手順

- 1. [**maintenance] > [** Tasks] > [\* Decommission] \* を選択します。
- 2. [Decommission Nodes] を選択します。

Decommission Nodes ページが表示されます。このページでは、次の操作を実行できます。

- 現時点で運用停止できるグリッドノードを確認できます。
- すべてのグリッドノードの健全性を確認できます
- リストを \* Name \* 、 \* Site \* 、 \* Type \* 、または \* has ADC\* で昇順または降順にソートします。
- 検索キーワードを入力すると、特定のノードをすばやく検索できます。

この例の[Decommission Possible]列は、ゲートウェイノードと4つのストレージノードのいずれかの 運用を停止できることを示しています。

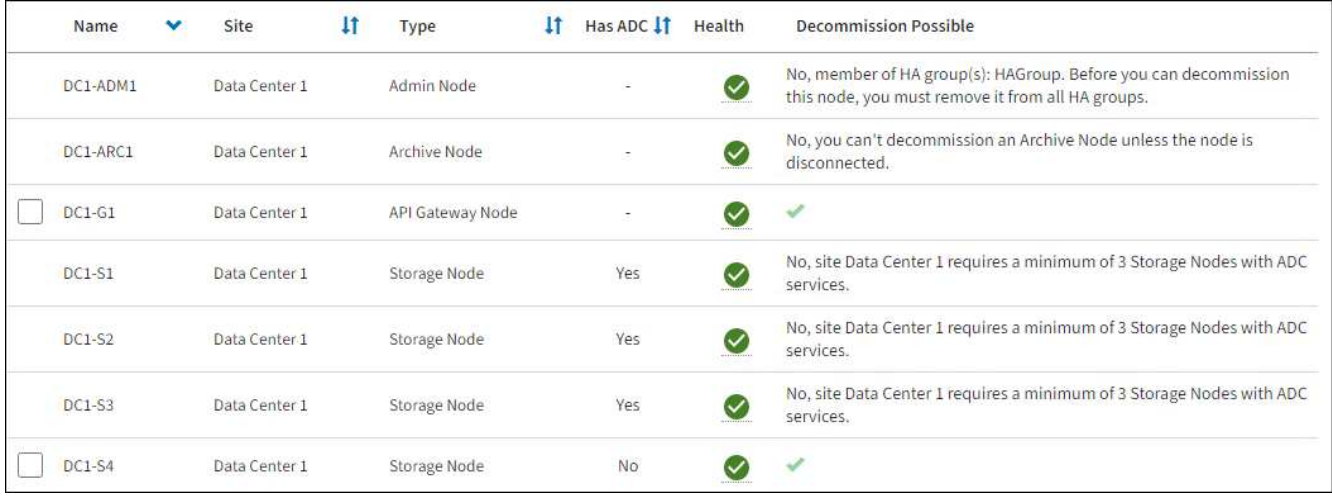

3. 運用停止するノードごとに「 \* Decommission possible \* 」列を確認します。

運用停止できるグリッドノードの場合は、この列に緑のチェックマークが表示され、左側の列にチェック ボックスが表示されます。運用停止できないノードの場合、この列には問題 が表示されます。ノードを運 用停止できない理由が複数ある場合は、最も重大な理由が表示されます。

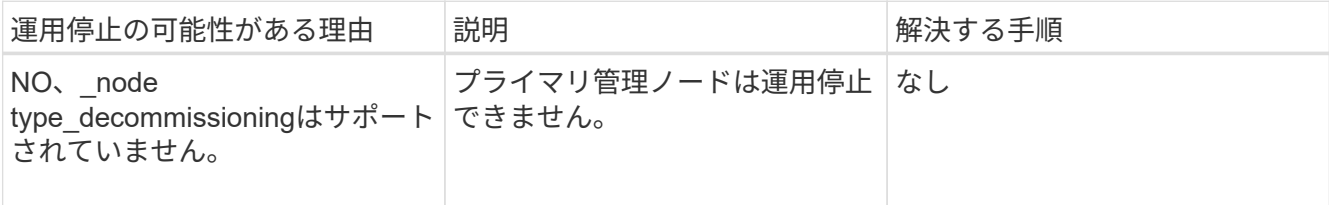

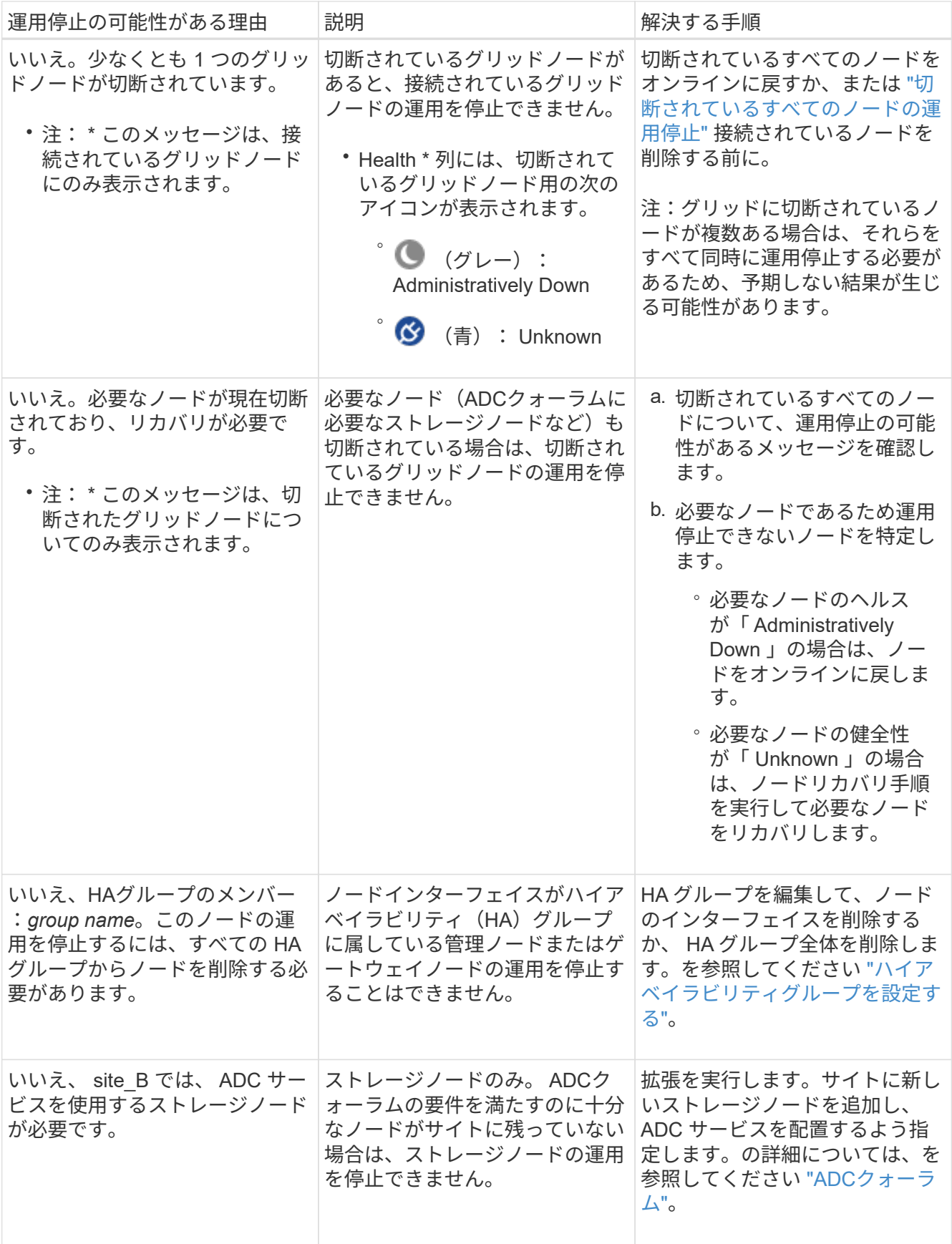

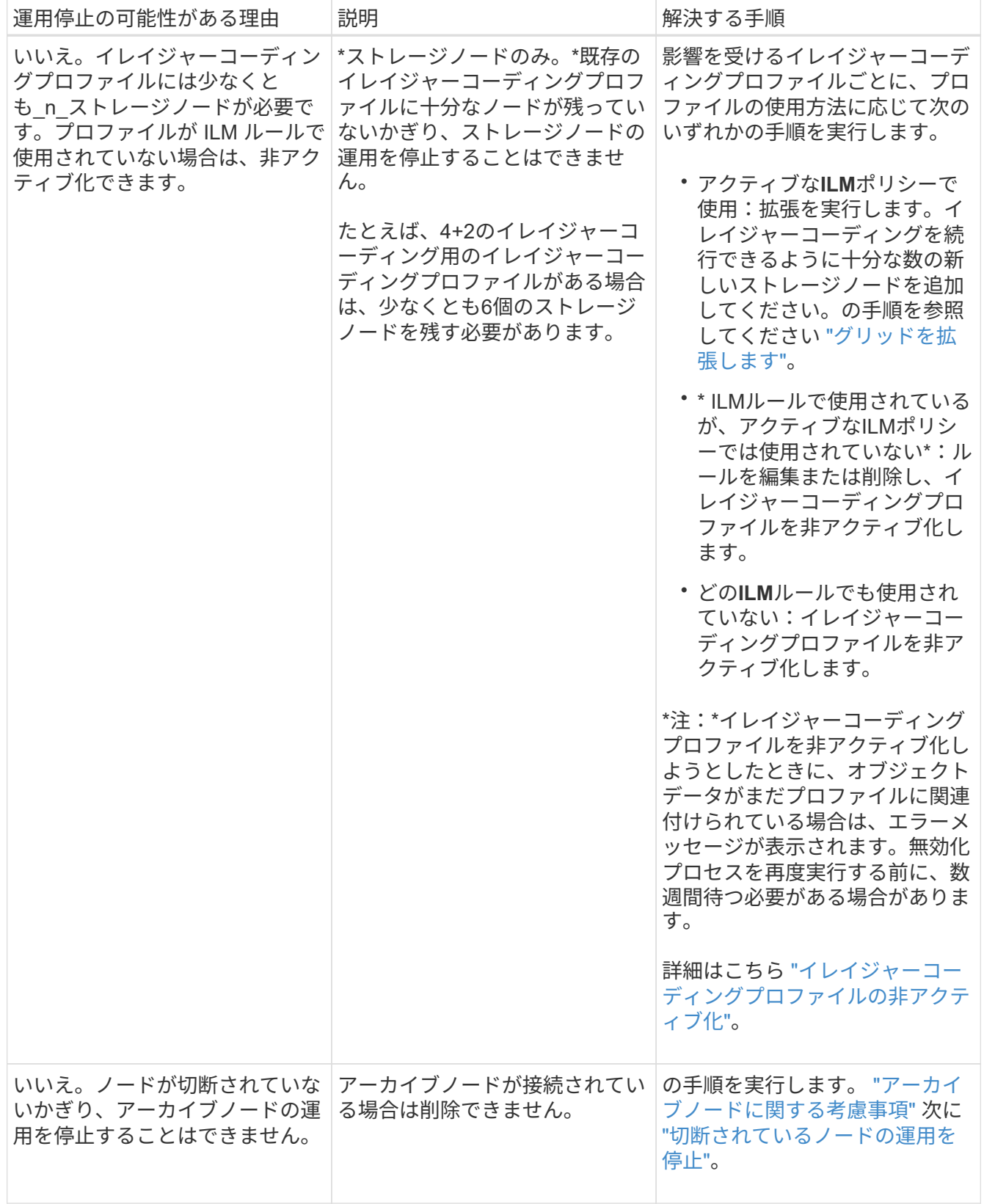

<span id="page-14-0"></span>切断されているグリッドノードの運用を停止

グリッドに現在接続されていないノード(「 Health 」が「 Unknown 」または「 Administratively Down 」のノード)の運用を停止することが必要になる場合がありま

す。

作業を開始する前に

- 運用停止に関する考慮事項について理解しておく必要があります。 ["](#page-3-0)[管理ノード、ゲートウェイノード、](#page-3-0) [アーカイブノード](#page-3-0)["](#page-3-0) 運用停止に関する考慮事項 ["](#page-5-0)[ストレージノード](#page-5-0)["](#page-5-0)。
- 前提条件となる項目をすべて用意しておきます。
- アクティブなデータ修復ジョブがないことを確認しておきます。を参照してください ["](#page-10-0)[データ](#page-10-0)[修復](#page-10-0)[ジョブ](#page-10-0) [を確認します](#page-10-0)["](#page-10-0)。
- グリッド内でストレージノードのリカバリが実行中でないことを確認します。実行中の場合は、リカバリ の一環として実行される Cassandra の再構築が完了するまで待機する必要があります。そのあとで運用 停止を続行できます。
- ノード運用停止手順 が一時停止されていないかぎり、ノード手順 の運用停止中に他のメンテナンス手順 が実行されないようにしておきます。
- 運用停止するノードの \* 運用停止可能な \* 列には、緑のチェックマークが表示されます。
- プロビジョニングパスフレーズを用意します。

このタスクについて

切断されているノードは、「 \* Health \* 」列で「 Unknown 」(青)または「 Administratively Down 」(グレ ー)のアイコンで特定できます。この例では、DC1-ARC1という名前のアーカイブノードが切断されていま す。

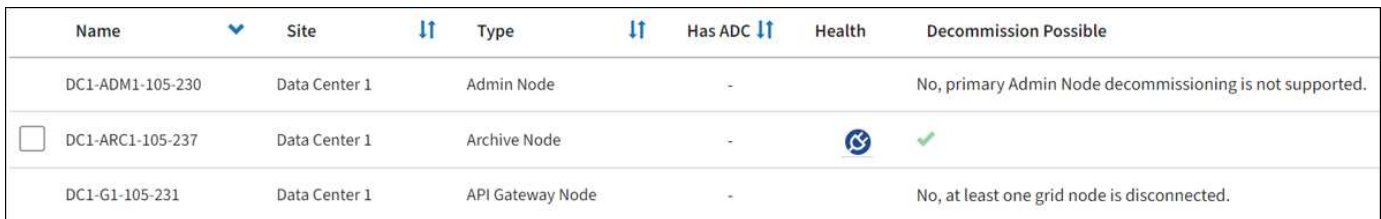

切断されているノードの運用を停止する前に、次の点に注意して

• この手順 は、主に切断されている 1 つのノードを削除することを目的としています。グリッド内に切断 されているノードが複数ある場合は、それらのノードをすべて同時に運用停止する必要があるため、予期 しない結果になる可能性があります。

 $\left(\begin{smallmatrix}1\ 1\end{smallmatrix}\right)$ 

切断されている複数のストレージノードを一度に運用停止すると、データが失われる可能 性があります。を参照してください ["](#page-5-0)[切断されているストレージノードに関する考慮事項](#page-5-0) ["](#page-5-0)。

 $(\cdot)$ 

ソフトウェアベースのメタデータのみのノードを含むグリッド内のストレージノードの運 用を停止する場合は注意が必要です。store\_both\_objectsとmetadataに設定されているすべ てのノードの運用を停止すると、オブジェクトを格納する機能がグリッドから削除されま す。を参照してください ["](https://docs.netapp.com/ja-jp/storagegrid-118/primer/what-storage-node-is.html#types-of-storage-nodes)[ストレージノードのタイプ](https://docs.netapp.com/ja-jp/storagegrid-118/primer/what-storage-node-is.html#types-of-storage-nodes)["](https://docs.netapp.com/ja-jp/storagegrid-118/primer/what-storage-node-is.html#types-of-storage-nodes) メタデータ専用ストレージノードの 詳細については、を参照してください。

• 切断されているノードを削除できない場合(ADCクォーラムに必要なストレージノードなど)は、切断さ れている他のノードを削除できません。

手順

1. アーカイブノードの運用を停止する場合(切断する必要があります)を除き、切断されているグリッドノ ードをオンラインに戻すか、リカバリします。

を参照してください ["](https://docs.netapp.com/ja-jp/storagegrid-118/maintain/grid-node-recovery-procedures.html)[グリッドノードのリカバリ手順](https://docs.netapp.com/ja-jp/storagegrid-118/maintain/grid-node-recovery-procedures.html)["](https://docs.netapp.com/ja-jp/storagegrid-118/maintain/grid-node-recovery-procedures.html) 手順については、を参照し

2. 切断されているグリッドノードをリカバリできず、切断されている間に運用を停止する場合は、そのノー ドのチェックボックスを選択します。

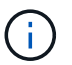

グリッド内に切断されているノードが複数ある場合は、それらのノードをすべて同時に運 用停止する必要があるため、予期しない結果になる可能性があります。

 $(\cdot)$ 

切断されている複数のグリッドノードの運用を一度に停止する場合、特に複数のストレー ジノードを選択する場合は注意が必要です。切断されていてリカバリできないストレージ ノードが複数ある場合は、テクニカルサポートに連絡して、最適な対処方法を確認してく ださい。

3. プロビジョニングパスフレーズを入力します。

[ \* 分解を開始 \* ( Start Decommission \* ) ] ボタンが有効になります。

4. \* 分解を開始 \* をクリックします。

切断されているノードが選択されていることと、そのノードにオブジェクトの唯一のコピーが含まれてい る場合はオブジェクトデータが失われることを示す警告が表示されます。

5. ノードのリストを確認し、 \* OK \* をクリックします。

運用停止手順 が開始され、ノードごとの進行状況が表示されます。手順 の実行中に、グリッド設定の変 更を含む新しいリカバリパッケージが生成されます。

6. 新しいリカバリパッケージが利用可能になったら、リンクをクリックするか、 \* maintenance \* > \* System \* > \* Recovery パッケージ \* を選択して、リカバリパッケージのページにアクセスします。次に、 をダウンロードします .zip ファイル。

の手順を参照してください ["](https://docs.netapp.com/ja-jp/storagegrid-118/maintain/downloading-recovery-package.html)[リカバリ](https://docs.netapp.com/ja-jp/storagegrid-118/maintain/downloading-recovery-package.html)[パ](https://docs.netapp.com/ja-jp/storagegrid-118/maintain/downloading-recovery-package.html)[ッケージを](https://docs.netapp.com/ja-jp/storagegrid-118/maintain/downloading-recovery-package.html)[ダ](https://docs.netapp.com/ja-jp/storagegrid-118/maintain/downloading-recovery-package.html)[ウンロードしています](https://docs.netapp.com/ja-jp/storagegrid-118/maintain/downloading-recovery-package.html)["](https://docs.netapp.com/ja-jp/storagegrid-118/maintain/downloading-recovery-package.html)。

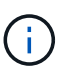

手順 の運用停止中に問題が発生した場合にグリッドをリカバリできるよう、できるだけ早 くリカバリパッケージをダウンロードしてください。

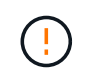

リカバリパッケージファイルには StorageGRID システムからデータを取得するための暗号 キーとパスワードが含まれているため、安全に保管する必要があります。

7. 運用停止ページを定期的に監視して、選択したすべてのノードの運用が正常に停止されることを確認して ください。

ストレージノードの運用停止には、数日から数週間かかることがあります。すべてのタスクが完了する と、成功メッセージとともにノード選択リストが再表示されます。切断されているストレージノードの運 用を停止した場合は、修復ジョブが開始されたことを示す情報メッセージが表示されます。

8. 運用停止手順 の一環としてノードが自動的にシャットダウンされたら、運用停止したノードに関連付けら れている残りの仮想マシンやその他のリソースをすべて削除します。

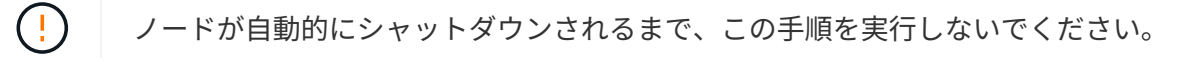

9. ストレージノードの運用を停止する場合は、運用停止プロセス中に自動的に開始される \* Replicated data \* および \* erasoded ( EC ) data \* repair ジョブのステータスを監視します。

レプリケートデータ

• レプリケートされた修復の完了率を推定するには、を追加します show-replicated-repairstatus repair-dataコマンドのオプション。

repair-data show-replicated-repair-status

- 修理が完了しているかどうかを確認するには、次
	- a. ノードを選択 \* > \* 修復中のストレージノード \* > \* ILM \* を選択します。
	- b. 「評価」セクションの属性を確認します。修理が完了すると、 \*Awaiting All \* 属性は 0 個のオ ブジェクトを示します。
- 修理を詳細に監視するには、次の手順を実行します。
	- a. サポート \* > \* ツール \* > \* グリッドトポロジ \* を選択します。
	- b. 「 \* *grid*\* > \* Storage Node being repaired \* > \* LDR \* > \* Data Store \* 」を選択します。
	- c. 次の属性を組み合わせて、レプリケートデータの修復が完了したかどうかを可能なかぎり判別し ます。

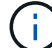

Cassandraに不整合がある可能性があり、失敗した修復は追跡されません。

▪ \* Repairs Attempted ( XRPA ) \* :レプリケートデータの修復の進行状況を追跡します。こ の属性は、ストレージノードがハイリスクオブジェクトの修復を試みるたびに値が増分しま す。この属性の値が現在のスキャン期間( \* Scan Period - - Estimated \* 属性で指定)よりも 長い期間にわたって上昇しない場合、 ILM スキャンはすべてのノードで修復が必要なハイリ スクオブジェクトを検出していません。

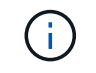

ハイリスクオブジェクトとは、完全に失われる危険があるオブジェクトで す。ILM設定を満たさないオブジェクトは含まれません。

▪ \* スキャン期間 - 推定( XSCM ) \* :この属性を使用して、以前に取り込まれたオブジェク トにポリシー変更が適用されるタイミングを見積もります。「 \* Repairs Attempted \* 」属性 が現在のスキャン期間よりも長くなっていない場合は、複製修復が実行されている可能性が あります。スキャン期間は変わる可能性があるので注意してください。\* Scan Period - - Estimated ( XSCM ) \* 属性は、グリッド全体の環境 を示します。これは、すべてのノード のスキャン期間の最大値です。グリッドの \* Scan Period - - Estimated \* 属性履歴を照会し て、適切な期間を判断できます。

イレイジャーコーディング(**EC**)データ

イレイジャーコーディングデータの修復を監視し、失敗した可能性のある要求を再試行するには、次の 手順を実行します。

1. イレイジャーコーディングデータの修復ステータスを確認します。

- サポート \* > \* Tools \* > \* Metrics \* を選択して、現在のジョブの完了までの推定時間と完了率を 表示します。次に、 Grafana のセクションで \* EC Overview \* を選択します。グリッド EC ジョ ブの完了予想時間 \* ダッシュボードと \* グリッド EC ジョブの完了率 \* ダッシュボードを確認し ます。
- 特定のののステータスを表示するには、このコマンドを使用します repair-data 操作:

repair-data show-ec-repair-status --repair-id repair ID

◦ すべての修復処理を表示するには、次のコマンドを使用します

repair-data show-ec-repair-status

出力には、などの情報が表示されます `repair ID`以前に、現在実行中のすべての修復。

2. 失敗した修復処理が出力された場合は、を使用します --repair-id 修復を再試行するオプション です。

このコマンドは、修復 ID 6949309319275667690 を使用して、障害が発生したノードの修復を再試 行します。

repair-data start-ec-node-repair --repair-id 6949309319275667690

このコマンドは、修復 ID 6949309319275667690 を使用して、障害が発生したボリュームの修復を 再試行します。

repair-data start-ec-volume-repair --repair-id 6949309319275667690

完了後

切断されているノードが運用停止され、すべてのデータ修復ジョブが完了したら、必要に応じて、接続されて いるグリッドノードの運用を停止できます。

その後、手順 の運用停止が完了したら、次の手順を実行します。

- 運用停止したグリッドノードのドライブを確実に消去します。市販のデータ消去ツールまたはデータ消去 サービスを使用して、ドライブからデータを完全かつ安全に削除します。
- アプライアンスノードの運用を停止し、ノード暗号化を使用してアプライアンスのデータが保護されてい た場合は、 StorageGRID アプライアンスインストーラを使用してキー管理サーバ設定( Clear KMS)を クリアします。アプライアンスを別のグリッドに追加する場合は、 KMS の設定をクリアする必要があり ます。手順については、を参照してください ["](https://docs.netapp.com/us-en/storagegrid-appliances/commonhardware/monitoring-node-encryption-in-maintenance-mode.html)[メ](https://docs.netapp.com/us-en/storagegrid-appliances/commonhardware/monitoring-node-encryption-in-maintenance-mode.html)[ンテ](https://docs.netapp.com/us-en/storagegrid-appliances/commonhardware/monitoring-node-encryption-in-maintenance-mode.html)[ナ](https://docs.netapp.com/us-en/storagegrid-appliances/commonhardware/monitoring-node-encryption-in-maintenance-mode.html)[ンス](https://docs.netapp.com/us-en/storagegrid-appliances/commonhardware/monitoring-node-encryption-in-maintenance-mode.html)[モ](https://docs.netapp.com/us-en/storagegrid-appliances/commonhardware/monitoring-node-encryption-in-maintenance-mode.html)[ードでノード](https://docs.netapp.com/us-en/storagegrid-appliances/commonhardware/monitoring-node-encryption-in-maintenance-mode.html)[暗号化](https://docs.netapp.com/us-en/storagegrid-appliances/commonhardware/monitoring-node-encryption-in-maintenance-mode.html)[を監](https://docs.netapp.com/us-en/storagegrid-appliances/commonhardware/monitoring-node-encryption-in-maintenance-mode.html)[視](https://docs.netapp.com/us-en/storagegrid-appliances/commonhardware/monitoring-node-encryption-in-maintenance-mode.html)[します](https://docs.netapp.com/us-en/storagegrid-appliances/commonhardware/monitoring-node-encryption-in-maintenance-mode.html)["](https://docs.netapp.com/us-en/storagegrid-appliances/commonhardware/monitoring-node-encryption-in-maintenance-mode.html)。

<span id="page-19-0"></span>接続されているグリッドノードの運用を停止

グリッドに接続されているノードは、運用停止して完全に削除できます。

作業を開始する前に

- 運用停止に関する考慮事項について理解しておく必要があります。 ["](#page-3-0)[管理ノード、ゲートウェイノード、](#page-3-0) [アーカイブノード](#page-3-0)["](#page-3-0) 運用停止に関する考慮事項 ["](#page-5-0)[ストレージノード](#page-5-0)["](#page-5-0)。
- 必要な情報やデータ、機器をすべて揃えておきます。
- アクティブなデータ修復ジョブがないことを確認しておきます。
- グリッド内でストレージノードのリカバリが実行中でないことを確認します。停止している場合は、リカ バリの一環として実行されたCassandraの再構築が完了するまで待ちます。そのあとで運用停止を続行で きます。
- ノード運用停止手順 が一時停止されていないかぎり、ノード手順 の運用停止中に他のメンテナンス手順 が実行されないようにしておきます。
- プロビジョニングパスフレーズを用意します。
- Grid ノードが接続されています。
- 運用を停止するノードの\*[Decommission Possible]\*列に緑のチェックマークが表示されている。

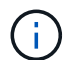

1つ以上のボリュームがオフライン(アンマウント済み)の場合、またはオンライン(マウ ント済み)でエラー状態の場合、運用停止は開始されません。

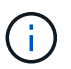

運用停止の実行中に1つ以上のボリュームがオフラインになると、それらのボリュームがオ ンラインに戻ったあとに運用停止プロセスが完了します。

•<br>゜すべてのグリッドノードが正常(緑)な状態です ❤️。\* Health \* 列に次のいずれかのアイコンが表示さ れた場合は、問題 を解決する必要があります。

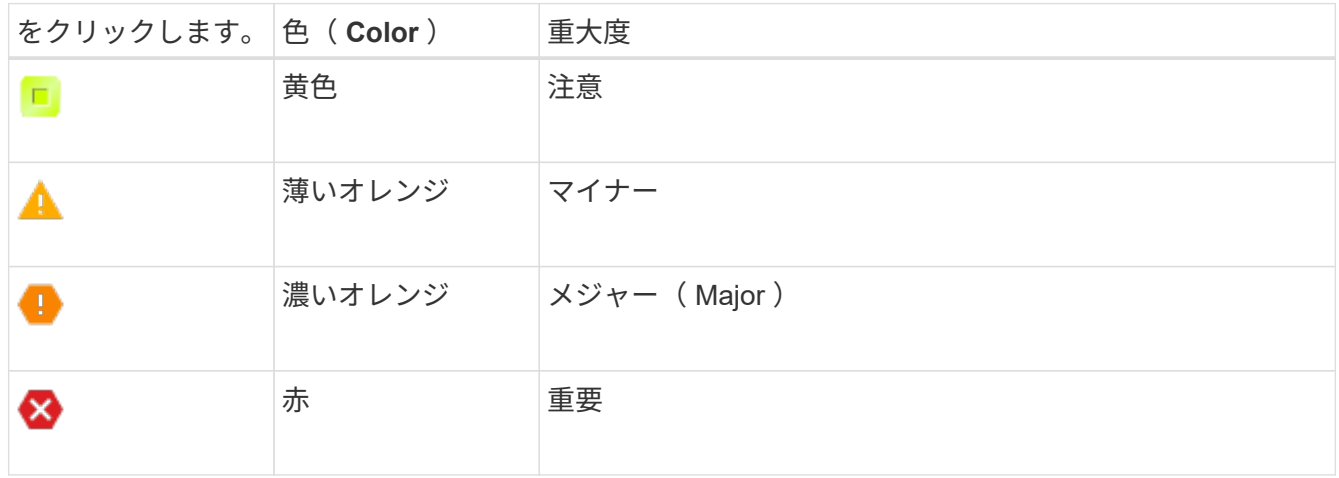

• 以前に切断されているストレージノードの運用を停止した場合は、データ修復ジョブがすべて正常に完了 している。を参照してください ["](#page-10-0)[データ](#page-10-0)[修復](#page-10-0)[ジョブを確認します](#page-10-0)["](#page-10-0)。

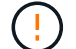

 $\left( \left| {}\right. \right)$ 

この手順 で指示されるまでは、グリッドノードの仮想マシンやその他のリソースを削除しない でください。

ソフトウェアベースのメタデータのみのノードを含むグリッド内のストレージノードの運用を 停止する場合は注意が必要です。store both objectsとmetadataに設定されているすべてのノー ドの運用を停止すると、オブジェクトを格納する機能がグリッドから削除されます。を参照し てください ["](https://docs.netapp.com/ja-jp/storagegrid-118/primer/what-storage-node-is.html#types-of-storage-nodes)[ストレージノードのタイプ](https://docs.netapp.com/ja-jp/storagegrid-118/primer/what-storage-node-is.html#types-of-storage-nodes)["](https://docs.netapp.com/ja-jp/storagegrid-118/primer/what-storage-node-is.html#types-of-storage-nodes) メタデータ専用ストレージノードの詳細については、 を参照してください。

このタスクについて

運用を停止すると、ノードのサービスは無効になり、ノードは自動的にシャットダウンされます。

手順

- 1. [Decommission Nodes]ページで、運用を停止する各グリッドノードのチェックボックスを選択します。
- 2. プロビジョニングパスフレーズを入力します。

[ \* 分解を開始 \* ( Start Decommission \* ) ] ボタンが有効になります。

- 3. [Start Decommission]\*を選択します。
- 4. 確認ダイアログでノードのリストを確認し、\*[OK]\*を選択します。

ノードの運用停止手順 が開始され、各ノードの進捗状況が表示されます。

 $(\cdot)$ 

運用停止手順 の開始後にストレージノードをオフラインにしないでください。状態を変更 すると、一部のコンテンツが他の場所にコピーされなくなる可能性があります。

5. 新しいリカバリパッケージが利用可能になったら、バナーの[リカバリパッケージ]リンクを選択するか、 メンテナンス>\*システム\*>\*リカバリパッケージ\*を選択して、[リカバリパッケージ]ページにアクセスしま す。次に、をダウンロードします .zip ファイル。

を参照してください ["](https://docs.netapp.com/ja-jp/storagegrid-118/maintain/downloading-recovery-package.html)[リカバリ](https://docs.netapp.com/ja-jp/storagegrid-118/maintain/downloading-recovery-package.html)[パ](https://docs.netapp.com/ja-jp/storagegrid-118/maintain/downloading-recovery-package.html)[ッケージを](https://docs.netapp.com/ja-jp/storagegrid-118/maintain/downloading-recovery-package.html)[ダ](https://docs.netapp.com/ja-jp/storagegrid-118/maintain/downloading-recovery-package.html)[ウンロードしています](https://docs.netapp.com/ja-jp/storagegrid-118/maintain/downloading-recovery-package.html)["](https://docs.netapp.com/ja-jp/storagegrid-118/maintain/downloading-recovery-package.html)。

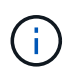

手順 の運用停止中に問題が発生した場合にグリッドをリカバリできるよう、できるだけ早 くリカバリパッケージをダウンロードしてください。

6. Decommission Nodes ページを定期的に監視して、選択したすべてのノードの運用が正常に停止されるこ とを確認します。

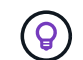

ストレージノードの運用停止には、数日から数週間かかることがあります。

すべてのタスクが完了すると、成功メッセージとともにノード選択リストが再表示されます。

#### 完了後

ノードの運用停止手順 が完了したら、次の手順を実行します。

- 1. プラットフォームに応じた手順に従います。例:
	- \* Linux \* :インストール中に作成したノード構成ファイルを削除してボリュームの接続を解除できま す。を参照してください ["Red Hat Enterprise Linux](https://docs.netapp.com/ja-jp/storagegrid-118/rhel/index.html)[へ](https://docs.netapp.com/ja-jp/storagegrid-118/rhel/index.html)[の](https://docs.netapp.com/ja-jp/storagegrid-118/rhel/index.html)[StorageGRID](https://docs.netapp.com/ja-jp/storagegrid-118/rhel/index.html)[のインストール](https://docs.netapp.com/ja-jp/storagegrid-118/rhel/index.html)["](https://docs.netapp.com/ja-jp/storagegrid-118/rhel/index.html) および ["Ubuntu](https://docs.netapp.com/ja-jp/storagegrid-118/ubuntu/index.html) [または](https://docs.netapp.com/ja-jp/storagegrid-118/ubuntu/index.html)[Debian](https://docs.netapp.com/ja-jp/storagegrid-118/ubuntu/index.html)[へ](https://docs.netapp.com/ja-jp/storagegrid-118/ubuntu/index.html)[の](https://docs.netapp.com/ja-jp/storagegrid-118/ubuntu/index.html)[StorageGRID](https://docs.netapp.com/ja-jp/storagegrid-118/ubuntu/index.html)[のインストール](https://docs.netapp.com/ja-jp/storagegrid-118/ubuntu/index.html)["](https://docs.netapp.com/ja-jp/storagegrid-118/ubuntu/index.html)。
	- \* VMware \*:vCenterの[ディスクから削除]オプションを使用して仮想マシンを削除できます。また、 仮想マシンに依存しないデータディスクを削除しなければならない場合もあります。
	- \* StorageGRID アプライアンス \* :アプライアンスノードは自動的に導入されていない状態に戻り、 StorageGRID アプライアンスインストーラにアクセスできます。アプライアンスの電源をオフにする か、別の StorageGRID システムに追加できます。
- 2. 運用停止したグリッドノードのドライブを確実に消去します。市販のデータ消去ツールまたはデータ消去 サービスを使用して、ドライブからデータを完全かつ安全に削除します。
- 3. アプライアンスノードの運用を停止し、ノード暗号化を使用してアプライアンスのデータが保護されてい た場合は、 StorageGRID アプライアンスインストーラを使用してキー管理サーバ設定( Clear KMS)を クリアします。アプライアンスを別のグリッドに追加する場合は、 KMS の設定をクリアする必要があり ます。手順については、を参照してください ["](https://docs.netapp.com/us-en/storagegrid-appliances/commonhardware/monitoring-node-encryption-in-maintenance-mode.html)[メ](https://docs.netapp.com/us-en/storagegrid-appliances/commonhardware/monitoring-node-encryption-in-maintenance-mode.html)[ンテ](https://docs.netapp.com/us-en/storagegrid-appliances/commonhardware/monitoring-node-encryption-in-maintenance-mode.html)[ナ](https://docs.netapp.com/us-en/storagegrid-appliances/commonhardware/monitoring-node-encryption-in-maintenance-mode.html)[ンス](https://docs.netapp.com/us-en/storagegrid-appliances/commonhardware/monitoring-node-encryption-in-maintenance-mode.html)[モ](https://docs.netapp.com/us-en/storagegrid-appliances/commonhardware/monitoring-node-encryption-in-maintenance-mode.html)[ードでノード](https://docs.netapp.com/us-en/storagegrid-appliances/commonhardware/monitoring-node-encryption-in-maintenance-mode.html)[暗号化](https://docs.netapp.com/us-en/storagegrid-appliances/commonhardware/monitoring-node-encryption-in-maintenance-mode.html)[を監](https://docs.netapp.com/us-en/storagegrid-appliances/commonhardware/monitoring-node-encryption-in-maintenance-mode.html)[視](https://docs.netapp.com/us-en/storagegrid-appliances/commonhardware/monitoring-node-encryption-in-maintenance-mode.html)[します](https://docs.netapp.com/us-en/storagegrid-appliances/commonhardware/monitoring-node-encryption-in-maintenance-mode.html)["](https://docs.netapp.com/us-en/storagegrid-appliances/commonhardware/monitoring-node-encryption-in-maintenance-mode.html)。

<span id="page-21-0"></span>ストレージノードの運用停止プロセスを一時停止および再開します

2 回目のメンテナンス手順 を実行する必要がある場合は、ストレージノードの運用停止

手順 を特定の段階で一時停止できます。もう一方の手順 の運用停止が完了したら、運 用停止手順を再開できます。

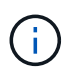

\* Pause \* ボタンは、 ILM 評価またはイレイジャーコーディングデータの運用停止ステージに 達したときにのみ有効になります。ただし、 ILM 評価(データ移行)はバックグラウンドで継 続して実行されます。

作業を開始する前に

- を使用して Grid Manager にサインインします ["](https://docs.netapp.com/ja-jp/storagegrid-118/admin/web-browser-requirements.html)[サポートされている](https://docs.netapp.com/ja-jp/storagegrid-118/admin/web-browser-requirements.html) [Web](https://docs.netapp.com/ja-jp/storagegrid-118/admin/web-browser-requirements.html) [ブラウザ](https://docs.netapp.com/ja-jp/storagegrid-118/admin/web-browser-requirements.html)["](https://docs.netapp.com/ja-jp/storagegrid-118/admin/web-browser-requirements.html)。
- を使用することができます ["Maintenance](https://docs.netapp.com/ja-jp/storagegrid-118/admin/admin-group-permissions.html)[権](https://docs.netapp.com/ja-jp/storagegrid-118/admin/admin-group-permissions.html)[限または](https://docs.netapp.com/ja-jp/storagegrid-118/admin/admin-group-permissions.html)[Root Access](https://docs.netapp.com/ja-jp/storagegrid-118/admin/admin-group-permissions.html)[権](https://docs.netapp.com/ja-jp/storagegrid-118/admin/admin-group-permissions.html)[限](https://docs.netapp.com/ja-jp/storagegrid-118/admin/admin-group-permissions.html)["](https://docs.netapp.com/ja-jp/storagegrid-118/admin/admin-group-permissions.html)。

手順

1. [**maintenance] > [** Tasks] > [\* Decommission] \* を選択します。

Decommission ページが表示されます。

2. [Decommission Nodes] を選択します。

Decommission Nodes ページが表示されます。手順 の運用停止が次のいずれかの段階に達すると、 \* 一時 停止 \* ボタンが有効になります。

- ILM を評価中です
- イレイジャーコーディングデータの運用停止
- 3. 手順 を一時停止するには、 \* 一時停止 \* を選択します。

現在のステージが一時停止され、 \* Resume \* (続行)ボタンが有効になります。

**Decommission Nodes** 

4 A new Recovery Package has been generated as a result of the configuration change. Go to the Recovery Package page to download it.

**O** Decommissioning procedure has been paused. Click 'Resume' to resume the procedure.

The progress for each node is displayed while the decommission procedure is running. When all tasks are complete, the node selection list is redisplayed.

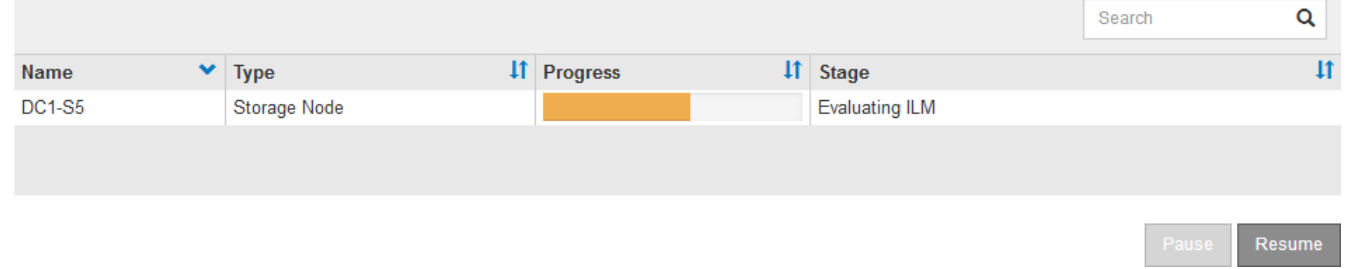

4. もう一方のメンテナンス手順 が終了したら、 [\* Resume (続行) ] を選択して運用停止を続行します。

ノードの運用停止をトラブルシューティングする

エラーが原因でノードの手順 の運用が停止した場合は、特定の手順に従って問題のトラ

ブルシューティングを実施できます。

作業を開始する前に

を使用して Grid Manager にサインインします ["](https://docs.netapp.com/ja-jp/storagegrid-118/admin/web-browser-requirements.html)[サポートされている](https://docs.netapp.com/ja-jp/storagegrid-118/admin/web-browser-requirements.html) [Web](https://docs.netapp.com/ja-jp/storagegrid-118/admin/web-browser-requirements.html) [ブラウザ](https://docs.netapp.com/ja-jp/storagegrid-118/admin/web-browser-requirements.html)["](https://docs.netapp.com/ja-jp/storagegrid-118/admin/web-browser-requirements.html)。

このタスクについて

運用停止処理中のグリッドノードをシャットダウンすると、グリッドノードが再起動されるまでタスクが停止 します。グリッドノードはオンラインである必要があります。

手順

- 1. サポート \* > \* ツール \* > \* グリッドトポロジ \* を選択します。
- 2. グリッドトポロジツリーで各ストレージノードエントリを展開し、 DDS サービスと LDR サービスがオン ラインになっていることを確認します。

ストレージノードの運用停止を実行するには、オンラインのノード / サイトの運用停止処理の開始時にす べてのノードおよびすべてのサービスが正常な状態である必要があります。

- 3. アクティブなグリッドタスクを表示するには、「 \* primary Admin Node \* > \* CMN \* > \* Grid Tasks \* > \* Overview \* 」を選択します。
- 4. グリッドタスクの運用停止のステータスを確認します。
	- a. グリッドタスクの運用停止ステータスがグリッドタスクバンドルの保存に問題があることを示してい る場合は、プライマリ管理ノード>\* CMN **>** Events **>** Overview \*を選択します。
	- b. 使用可能な監査リレーの数を確認します。

Available Audit Relay 属性が 1 つ以上の場合、 CMN サービスは少なくとも 1 つの ADC サービスに接 続されています。ADC サービスは監査リレーとして機能します。

グリッドタスクで運用停止処理をあるステージから別のステージに進めて終了させるには、 CMN サービ スが少なくとも 1 つの ADC サービスに接続され、かつ StorageGRID システムの ADC サービスの過半数 (50%+1)が使用可能である必要があります。

a. CMN サービスが十分な数の ADC サービスに接続されていない場合は、ストレージノードがオンライ ンであることを確認し、プライマリ管理ノードとストレージノードの間のネットワーク接続を確認し ます。

## <span id="page-23-0"></span>運用停止サイト

サイトの削除に関する考慮事項

サイトの運用停止手順 を使用してサイトを削除する前に、考慮事項を確認しておく必要 があります。

サイトの運用を停止した場合の動作

サイトの運用を停止すると、 StorageGRID はサイトのすべてのノードとサイト自体を StorageGRID システ ムから完全に削除します。

サイトの運用停止手順 が完了したら、次の手順を実行します

- StorageGRID を使用してサイトやサイトの任意のノードを表示したり、アクセスしたりすることはできな くなります。
- サイトを参照していたストレージプールやイレイジャーコーディングプロファイルは使用できなくなりま す。StorageGRIDでサイトの運用を停止すると、ストレージプールが自動的に削除され、イレイジャーコ ーディングプロファイルが非アクティブ化されます。

接続されているサイトと切断されているサイトの運用停止手順の違い

サイト運用停止手順 を使用すると、すべてのノードが StorageGRID に接続されているサイト(接続されてい ないサイトの運用停止と呼ばれる)を削除したり、すべてのノードが StorageGRID から切断されているサイ ト(切断されたサイトの運用停止と呼ばれる)を削除したりできます。作業を開始する前に、これらの手順の 違いを理解しておく必要があります。

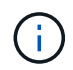

 $\bigcirc$ 

サイトに接続された( )および切断されているノード( → または ( )の場合は、すべ てのオフラインノードをオンラインに戻す必要があります。

- 接続されたサイトの運用停止機能を使用すると、 StorageGRID システムから運用サイトを削除できま す。たとえば、接続されたサイトの運用停止を実行して、機能しているが不要になったサイトを削除でき ます。
- StorageGRID は、接続されているサイトを削除する際、 ILM を使用してサイトのオブジェクトデータを 管理します。接続されたサイトの運用停止を開始するには、すべての ILM ルールからサイトを削除し、新 しい ILM ポリシーをアクティブ化する必要があります。オブジェクトデータを移行するための ILM プロ セスとサイトを削除するための内部プロセスは同時に発生する可能性がありますが、実際の運用停止手順 を開始する前に ILM の手順を完了しておくことを推奨します。
- 切断されたサイトの運用停止機能を使用すると、障害が発生したサイトを StorageGRID システムから削 除できます。たとえば、切断されたサイトの運用停止を実行して、火災や洪水によって破壊されたサイト を削除できます。

切断されているサイトを削除すると、 StorageGRID はすべてのノードをリカバリ不能とみなし、データ の保持を試みません。ただし、切断されたサイトの運用停止を開始する前に、サイトをすべての ILM ルー ルから削除して、新しい ILM ポリシーをアクティブ化する必要があります。

切断されたサイトの運用停止手順 を実行する前に、ネットアップのアカウント担当者にお 問い合わせください。運用停止サイトのウィザードですべての手順を有効にする前に、要 件を確認してください。切断されているサイトの運用停止は、サイトをリカバリしたり、 サイトからオブジェクトデータをリカバリしたりできる可能性がある場合は、試行しない でください。

接続されているサイトまたは切断されているサイトを削除するための一般的な要件

接続されているサイトや切断されているサイトを削除する前に、次の要件について確認しておく必要がありま す。

- プライマリ管理ノードを含むサイトは運用停止できません。
- アーカイブノードを含むサイトは運用停止できません。
- いずれかのノードのインターフェイスがハイアベイラビリティ(HA)グループに属している場合は、サ イトの運用を停止できません。HA グループを編集してノードのインターフェイスを削除するか、 HA グ ループ全体を削除する必要があります。
- サイトの運用を停止するには、接続されている( ◇) および切断( ◇ または ◇ )をクリックしま す。
- •<br>゜他のサイトのいずれかのノードが切断されている場合は、サイトの運用を停止できません(<mark>ぴ</mark> または  $\mathbf{O}$
- ec-node-repair処理が実行中の場合は、サイトの運用停止手順 を開始できません。を参照してください ["](#page-10-0) [データ](#page-10-0)[修復](#page-10-0)[ジョブを確認します](#page-10-0)["](#page-10-0) イレイジャーコーディングデータの修復を追跡するため。
- サイトの運用停止中は、手順 は次の処理を実行します。
	- 運用停止するサイトを参照するILMルールを作成することはできません。また、既存のILMルールを編 集してサイトを参照することもできません。
	- 拡張やアップグレードなど、その他のメンテナンス手順は実行できません。

接続されているサイトの運用停止中に別のメンテナンス手順 を実行する必要がある場 合は、を実行します ["](#page-21-0)[ストレージノードを削除している間に手順](#page-21-0) [を](#page-21-0)[一](#page-21-0)[時停止します](#page-21-0)["](#page-21-0)。\* Pause \* ボタンは、 ILM 評価またはイレイジャーコーディングデータの運用停止ステー  $(i)$ ジに達したときにのみ有効になります。ただし、 ILM 評価(データ移行)はバックグ ラウンドで継続して実行されます。2 つ目のメンテナンス手順 が完了したら、運用停止 手順を再開できます。

- サイトの運用停止手順 の開始後にノードをリカバリする必要がある場合は、サポートにお問い合わせ ください。
- 一度に複数のサイトを運用停止することはできません。
- サイトに 1 つ以上の管理ノードが含まれており、 StorageGRID システムでシングルサインオン( SSO ) が有効になっている場合は、そのサイトに対する証明書利用者信頼をすべて Active Directory フェデレー ションサービス( AD FS )から削除する必要があります。

情報ライフサイクル管理(ILM)の要件

サイトを削除する場合は、 ILM 設定を更新する必要があります。Decommission Site ウィザードでは、次のこ とを確認するために、いくつかの前提条件となる手順を実行できます。

- このサイトはILMポリシーでは参照されていません。該当する場合は、ポリシーを編集するか、新しいILM ルールを使用してポリシーを作成してアクティブ化する必要があります。
- サイトを参照するILMルールはありません。ルールがどのポリシーでも使用されていない場合でも同様で す。サイトを参照するすべてのルールを削除または編集する必要があります。

StorageGRIDはサイトの運用を停止すると、サイトを参照している未使用のイレイジャーコーディングプロフ ァイルを自動的に非アクティブ化し、サイトを参照している未使用のストレージプールを自動的に削除しま す。All Storage Nodesストレージプール(StorageGRID 11.6以前)が存在する場合は、すべてのサイトを使 用するため削除されます。

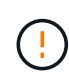

サイトを削除する前に、新しい ILM ルールを作成して新しい ILM ポリシーをアクティブ化する 必要がある場合があります。以下の手順は、ILMの仕組みを十分に理解していること、および ストレージプール、イレイジャーコーディングプロファイル、ILMルールの作成、およびILMポ リシーのシミュレートとアクティブ化に精通していることを前提としています。を参照してく ださい ["ILM](https://docs.netapp.com/ja-jp/storagegrid-118/ilm/index.html) [を使用してオブジェクトを管理する](https://docs.netapp.com/ja-jp/storagegrid-118/ilm/index.html)["](https://docs.netapp.com/ja-jp/storagegrid-118/ilm/index.html)。

接続されているサイトでのオブジェクトデータに関する考慮事項

接続されたサイトの運用停止を実行する場合は、新しい ILM ルールと新しい ILM ポリシーを作成するとき に、サイトの既存のオブジェクトデータで実行する処理を決定する必要があります。次のいずれか、または両 方を実行できます。

- 選択したサイトからグリッド内の 1 つ以上の他のサイトにオブジェクトデータを移動します。
- データ移動の例 \* :サニーベールで新しいサイトを追加したために、ローリーでサイトの運用を停止する とします。この例では、すべてのオブジェクトデータを古いサイトから新しいサイトに移動します。ILM ルールとILMポリシーを更新する前に、両方のサイトの容量を確認する必要があります。サニーベールサ イトにローリーサイトのオブジェクトデータを保存できるだけの十分な容量があり、将来の成長に備えて サニーベールに十分な容量が残っていることを確認する必要があります。

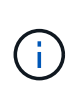

 $(\cdot)$ 

十分な容量を使用できるようにするには、が必要になる場合があります ["](https://docs.netapp.com/ja-jp/storagegrid-118/expand/index.html)[グリッドを](https://docs.netapp.com/ja-jp/storagegrid-118/expand/index.html)[展](https://docs.netapp.com/ja-jp/storagegrid-118/expand/index.html)[開](https://docs.netapp.com/ja-jp/storagegrid-118/expand/index.html)[す](https://docs.netapp.com/ja-jp/storagegrid-118/expand/index.html) [る](https://docs.netapp.com/ja-jp/storagegrid-118/expand/index.html)["](https://docs.netapp.com/ja-jp/storagegrid-118/expand/index.html) この手順 を実行する前に、既存のサイトにストレージボリュームまたはストレージノ ードを追加するか、新しいサイトを追加します。

- 選択したサイトからオブジェクトコピーを削除します。
- データの削除の例 \* :現在、 3 コピーの ILM ルールを使用して 3 つのサイト間でオブジェクトデータを レプリケートしているとします。サイトの運用を停止する前に、同等の 2-copy ILM ルールを作成して、 2 つのサイトにのみデータを格納することができます。2-copy ルールを使用する新しい ILM ポリシーをア クティブ化すると、 ILM 要件を満たさなくなるため、 StorageGRID は 3 番目のサイトからコピーを削除 します。ただし、オブジェクトデータは引き続き保護され、残りの 2 つのサイトの容量は同じになりま す。

サイトの削除に対応するためにシングルコピーの ILM ルールを作成しないでください。あ る期間にレプリケートコピーを 1 つしか作成しない ILM ルールには、データが永続的に失 われるリスクがあります。オブジェクトのレプリケートコピーが 1 つしかない場合、スト レージノードに障害が発生したり、重大なエラーが発生すると、そのオブジェクトは失わ れます。また、アップグレードなどのメンテナンス作業中は、オブジェクトへのアクセス が一時的に失われます。

接続されたサイトの運用停止に関する追加要件

StorageGRID で接続されているサイトを削除する前に、次の点を確認してください。

• StorageGRID システムのすべてのノードの接続状態が \* connected \* (♥) です。ただし、ノードには アクティブなアラートを含めることができます。

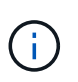

1 つ以上のノードが切断されている場合は、 Decommission Site ウィザードの手順 1~4 を 完了できます。ただし、すべてのノードが接続されていないかぎり、運用停止プロセスを 開始するウィザードの手順5を完了することはできません。

- 削除するサイトにロードバランシングに使用されるゲートウェイノードまたは管理ノードが含まれている 場合は、が必要になることがあります ["](https://docs.netapp.com/ja-jp/storagegrid-118/expand/index.html)[グリッドを](https://docs.netapp.com/ja-jp/storagegrid-118/expand/index.html)[展](https://docs.netapp.com/ja-jp/storagegrid-118/expand/index.html)[開](https://docs.netapp.com/ja-jp/storagegrid-118/expand/index.html)[する](https://docs.netapp.com/ja-jp/storagegrid-118/expand/index.html)["](https://docs.netapp.com/ja-jp/storagegrid-118/expand/index.html) をクリックして、別のサイトに同等の新しい ノードを追加します。サイトの運用停止手順 を開始する前に、クライアントが交換用ノードに接続できる ことを確認してください。
- ・削除するサイトにハイアベイラビリティ( HA )グループ内のゲートウェイノードまたは管理ノードがあ る場合は、運用停止サイトウィザードの手順 1~4 を完了できます。ただし、運用停止プロセスを開始する

ウィザードの手順5を完了するには、これらのノードをすべてのHAグループから削除する必要があります 。既存のクライアントがサイトのノードを含む HA グループに接続している場合は、サイトの削除後も引 き続き StorageGRID に接続できることを確認する必要があります。

- 削除するサイトのストレージノードにクライアントが直接接続している場合は、サイトの運用停止手順 を 開始する前に、それらのクライアントが他のサイトのストレージノードに接続できることを確認する必要 があります。
- アクティブなILMポリシーの変更によって移動されるオブジェクトデータを格納できる十分なスペースを 残りのサイトに確保する必要があります。必要になる場合もあります ["](https://docs.netapp.com/ja-jp/storagegrid-118/expand/index.html)[グリッドを](https://docs.netapp.com/ja-jp/storagegrid-118/expand/index.html)[展](https://docs.netapp.com/ja-jp/storagegrid-118/expand/index.html)[開](https://docs.netapp.com/ja-jp/storagegrid-118/expand/index.html)[する](https://docs.netapp.com/ja-jp/storagegrid-118/expand/index.html)["](https://docs.netapp.com/ja-jp/storagegrid-118/expand/index.html) 接続されてい るサイトの運用停止を完了する前に、ストレージノード、ストレージボリューム、または新しいサイトを 追加する。
- 手順 の運用停止が完了するまでに、十分な時間を確保する必要があります。StorageGRID の ILM プロセ スの運用が停止されるまでに、サイトからオブジェクトデータを移動または削除するのに数日、数週間、 場合によっては数カ月かかることがあります。

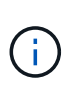

サイトからオブジェクトデータを移動または削除するには、サイトのデータ量、システム の負荷、ネットワークのレイテンシ、および ILM に求められる変更の性質に応じて、数 日、数週間、場合によっては数カ月かかることがあります。

• Decommission Site ウィザードの手順 1~4 をできるだけ早く完了する必要があります。実際の運用停止手 順 を開始する前にサイトからデータを移動できるようにすると(ウィザードの手順 5 で「運用停止 \* を開 始」を選択して)、運用停止手順 の処理がより迅速になり、システム停止やパフォーマンスへの影響も少 なくなります。

切断されたサイトの運用停止に関する追加要件

StorageGRID で切断されているサイトを削除する前に、次の点を確認してください。

• ネットアップのアカウント担当者に連絡しておきます。運用停止サイトのウィザードですべての手順を有 効にする前に、要件を確認してください。

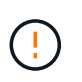

切断されているサイトの運用停止は、サイトをリカバリしたり、サイトからオブジェクト データをリカバリしたりできる可能性がある場合は、試行しないでください。を参照して ください ["](https://docs.netapp.com/ja-jp/storagegrid-118/maintain/how-site-recovery-is-performed-by-technical-support.html)[テクニカルサポートによるサイトのリカバリ方法](https://docs.netapp.com/ja-jp/storagegrid-118/maintain/how-site-recovery-is-performed-by-technical-support.html)["](https://docs.netapp.com/ja-jp/storagegrid-118/maintain/how-site-recovery-is-performed-by-technical-support.html)。

• サイトのすべてのノードの接続状態が次のいずれかである必要があります。

◦ \* 不明 \* ( ❤️):不明な理由で、ノードが切断されているか、ノード上のサービスが予期せず停止し ています。たとえば、ノードのサービスが停止したり、電源障害や予期しない停止によってノードの ネットワーク接続が失われたりする場合があります。

◦ \* 管理上のダウン \* (  $\bullet$  ) :想定される理由でノードがグリッドに接続されていません。たとえば、 ノード上のノードまたはサービスが正常にシャットダウンされたとします。

• 他のすべてのサイトのすべてのノードの接続状態が \* connected \* (のようになっている必要がありま

す ただし、これらの他のノードにはアクティブなアラートを含めることができます。

• StorageGRID を使用してサイトに格納されているオブジェクトデータを表示したり読み出したりすること ができなくなることを理解しておく必要があります。StorageGRID はこの手順 を実行する際、切断され ているサイトのデータを一切保持しません。

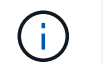

ILM ルールとポリシーが単一サイトの損失を防ぐように設計されている場合は、オブジェ クトのコピーが残りのサイトに存在します。

• あるオブジェクトの唯一のコピーがサイトに格納されていた場合、オブジェクトは失われて読み出せない ことを理解しておく必要があります。

サイトを削除した場合の整合性に関する考慮事項

S3バケットまたはSwiftコンテナの整合性によって、StorageGRIDがオブジェクトメタデータをすべてのノー ドとサイトに完全にレプリケートしてから、オブジェクトの取り込みが成功したことをクライアントに通知す るかどうかが決まります。整合性では、オブジェクトの可用性と、異なるストレージノードおよびサイト間で のオブジェクトの整合性のバランスが維持されます。

StorageGRID でサイトを削除するときは、削除するサイトにデータが書き込まれていないことを確認する必 要があります。そのため、各バケットまたはコンテナの整合性が一時的に上書きされます。サイトの運用停止 プロセスの開始後、 StorageGRID は一時的に strong-site 整合性を使用し、オブジェクトのメタデータがサイ トに書き込まれないようにします。

この一時的な上書きの結果、残りのサイトで複数のノードが使用できなくなった場合、サイトの運用停止中に 発生するクライアントの書き込み、更新、および削除の処理が失敗する可能性があることに注意してくださ い。

必要なデータや機器を揃えます

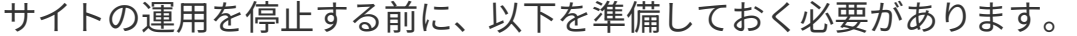

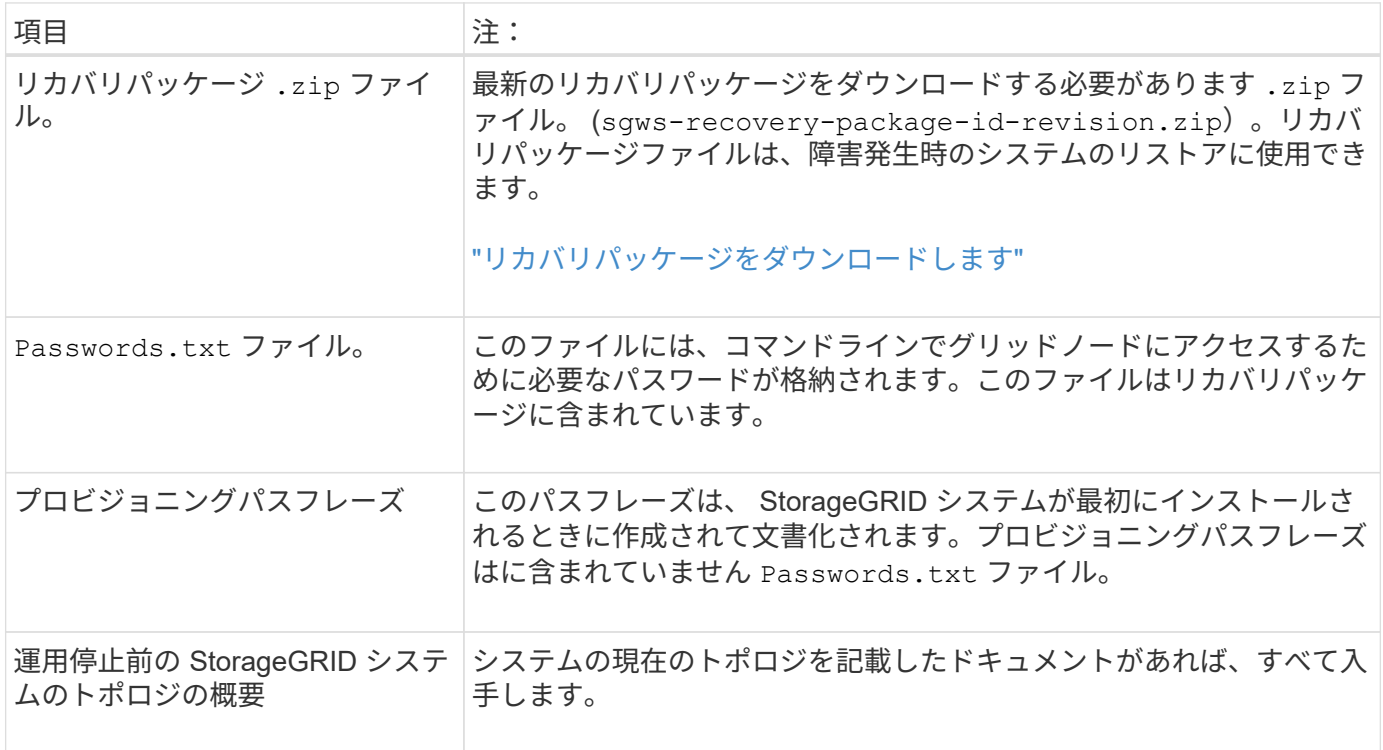

#### 関連情報

["Web](https://docs.netapp.com/ja-jp/storagegrid-118/admin/web-browser-requirements.html) [ブラウザの要件](https://docs.netapp.com/ja-jp/storagegrid-118/admin/web-browser-requirements.html)["](https://docs.netapp.com/ja-jp/storagegrid-118/admin/web-browser-requirements.html)

手順 **1** : **[** サイト **]** を選択します

サイトの運用を停止できるかどうかを判断するには、まず Decommission Site ウィザー ドにアクセスします。

作業を開始する前に

- 必要な情報や資料をすべて入手しておきます。
- サイトの削除に関する考慮事項を確認しておきます。
- を使用して Grid Manager にサインインします ["](https://docs.netapp.com/ja-jp/storagegrid-118/admin/web-browser-requirements.html)[サポートされている](https://docs.netapp.com/ja-jp/storagegrid-118/admin/web-browser-requirements.html) [Web](https://docs.netapp.com/ja-jp/storagegrid-118/admin/web-browser-requirements.html) [ブラウザ](https://docs.netapp.com/ja-jp/storagegrid-118/admin/web-browser-requirements.html)["](https://docs.netapp.com/ja-jp/storagegrid-118/admin/web-browser-requirements.html)。
- を使用することができます ["root](https://docs.netapp.com/ja-jp/storagegrid-118/admin/admin-group-permissions.html)[アク](https://docs.netapp.com/ja-jp/storagegrid-118/admin/admin-group-permissions.html)[セ](https://docs.netapp.com/ja-jp/storagegrid-118/admin/admin-group-permissions.html)[ス](https://docs.netapp.com/ja-jp/storagegrid-118/admin/admin-group-permissions.html)[権](https://docs.netapp.com/ja-jp/storagegrid-118/admin/admin-group-permissions.html)[限または](https://docs.netapp.com/ja-jp/storagegrid-118/admin/admin-group-permissions.html)[Maintenance](https://docs.netapp.com/ja-jp/storagegrid-118/admin/admin-group-permissions.html)[権](https://docs.netapp.com/ja-jp/storagegrid-118/admin/admin-group-permissions.html)[限と](https://docs.netapp.com/ja-jp/storagegrid-118/admin/admin-group-permissions.html)[ILM](https://docs.netapp.com/ja-jp/storagegrid-118/admin/admin-group-permissions.html)[権](https://docs.netapp.com/ja-jp/storagegrid-118/admin/admin-group-permissions.html)[限](https://docs.netapp.com/ja-jp/storagegrid-118/admin/admin-group-permissions.html)["](https://docs.netapp.com/ja-jp/storagegrid-118/admin/admin-group-permissions.html)。

手順

- 1. [**maintenance] > [** Tasks] > [\* Decommission] \* を選択します。
- 2. [Decommission Site] を選択します。

Decommission Site ウィザードの Step 1 ( Select Site )が表示されます。この手順には、 StorageGRID システムのサイトのアルファベット順に記載されています。

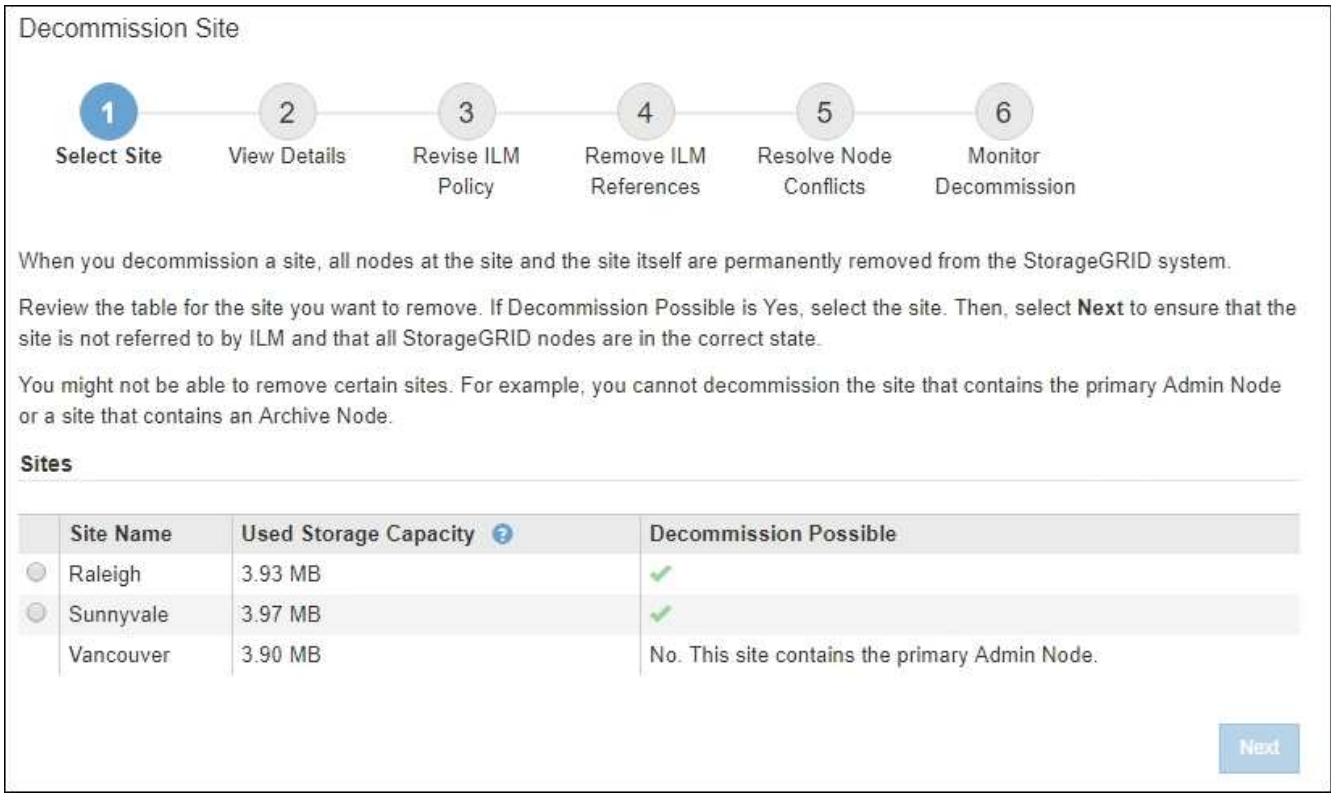

3. 「使用済みストレージ容量」列の値を確認し、各サイトのオブジェクトデータに現在使用されているスト レージの容量を特定します。

使用済みストレージ容量は概算値です。ノードがオフラインの場合は、ストレージの使用容量が最後に確 認されたサイトの値になります。

◦ 接続されたサイトの運用停止の場合、この値は、このサイトを安全に運用停止するために、他のサイ トに移動したり、 ILM によって削除したりする必要があるオブジェクトデータの量を表します。

◦ 切断されているサイトの運用停止の場合、この値は、このサイトの運用を停止するとシステムのデー タストレージにアクセスできなくなる容量を表します。

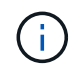

 $\left( \begin{array}{c} 1 \end{array} \right)$ 

単一サイトの損失を防ぐように ILM ポリシーを設定した場合、オブジェクトデータの コピーが残りのサイトに残っている必要があります。

4. 「 \* Decommission possible \* 」列の理由を確認して、現在運用停止できるサイトを特定します。

サイトを運用停止できない理由が複数ある場合は、最も重大な理由が表示されます。

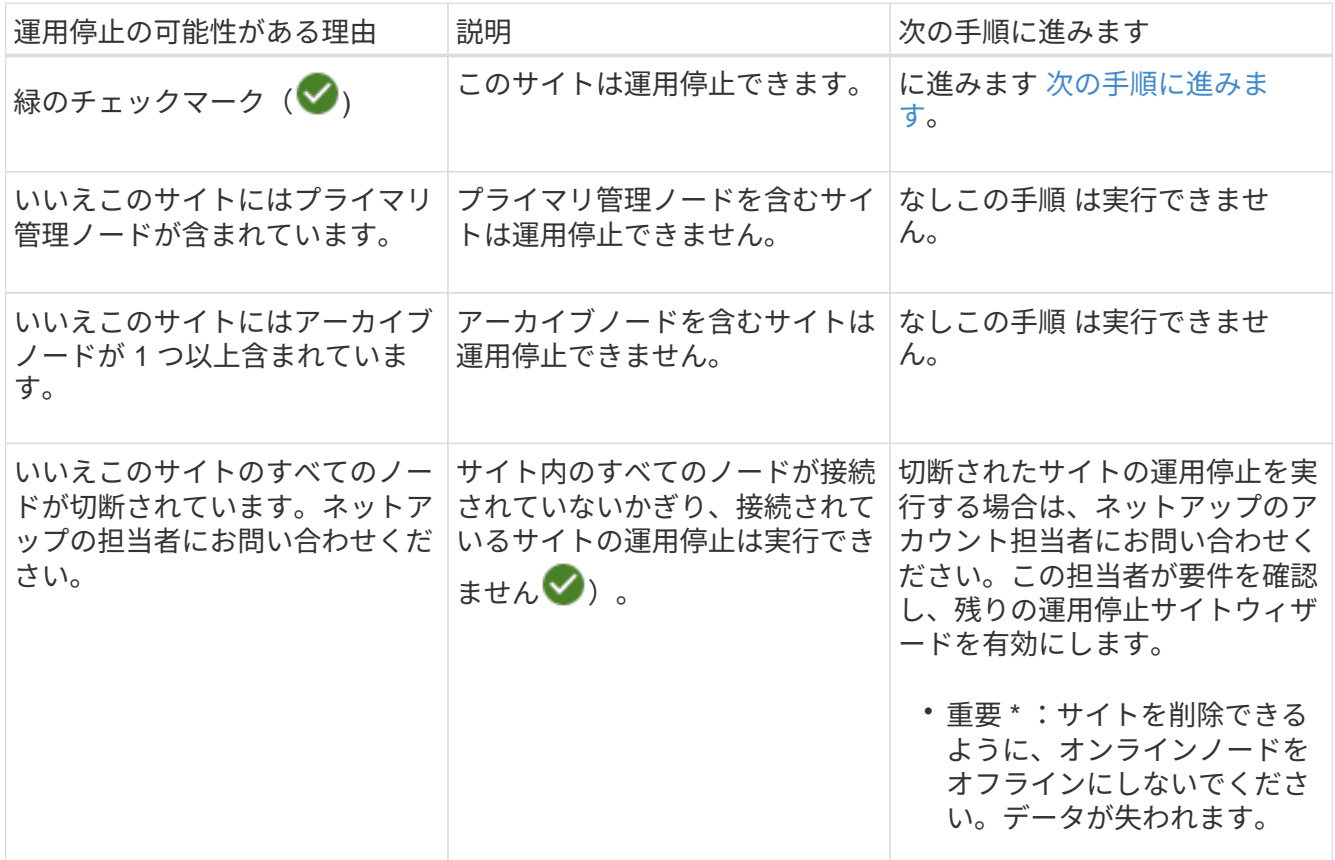

この例は、 3 つのサイトからなる StorageGRID システムを示しています。緑のチェックマーク( <mark>◇</mark> ) を ローリーとサニーベールのサイトで運用停止できることを示しています。ただし、バンクーバーサイトに はプライマリ管理ノードが含まれているため、サイトの運用を停止することはできません。

<span id="page-30-0"></span>1. 運用停止が可能な場合は、サイトのオプションボタンを選択します。

「 \* 次へ \* 」ボタンが有効になっています。

2. 「 \* 次へ \* 」を選択します。

手順 2 (詳細を表示)が表示されます。

手順 **2** :詳細を表示する

運用停止サイトウィザードの手順 2 (詳細を表示)では、サイトに含まれているノー ド、各ストレージノードで使用されているスペースの量、およびグリッド内の他のサイ トで利用可能な空きスペースの量を確認できます。

作業を開始する前に

サイトの運用を停止する前に、サイトに格納されているオブジェクトデータの量を確認する必要があります。

- 接続されたサイトの運用停止処理を実行する場合は、 ILM を更新する前にサイトに現在存在しているオブ ジェクトデータの量を把握しておく必要があります。サイトの容量とデータ保護のニーズに基づいて、新 しい ILM ルールを作成して、データを他のサイトに移動したり、サイトからオブジェクトデータを削除し たりできます。
- 可能であれば、運用停止手順 を開始する前にストレージノードを拡張する必要があります。
- 切断されたサイトの運用停止処理を実行する場合は、サイトを削除した時点で永続的にアクセスできなく なるオブジェクトデータの量を把握しておく必要があります。

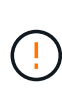

切断されているサイトの運用停止を実行する場合、ILMでオブジェクトデータを移動または削 除することはできません。サイトに残っているデータはすべて失われます。ただし、単一サイ トの損失を防ぐように ILM ポリシーが設計されている場合、オブジェクトデータのコピーは残 りのサイトに残ります。を参照してください ["](https://docs.netapp.com/ja-jp/storagegrid-118/ilm/using-multiple-storage-pools-for-cross-site-replication.html)[サイト](https://docs.netapp.com/ja-jp/storagegrid-118/ilm/using-multiple-storage-pools-for-cross-site-replication.html)[障害](https://docs.netapp.com/ja-jp/storagegrid-118/ilm/using-multiple-storage-pools-for-cross-site-replication.html)[からの保](https://docs.netapp.com/ja-jp/storagegrid-118/ilm/using-multiple-storage-pools-for-cross-site-replication.html)[護](https://docs.netapp.com/ja-jp/storagegrid-118/ilm/using-multiple-storage-pools-for-cross-site-replication.html)[を有効にします](https://docs.netapp.com/ja-jp/storagegrid-118/ilm/using-multiple-storage-pools-for-cross-site-replication.html)["](https://docs.netapp.com/ja-jp/storagegrid-118/ilm/using-multiple-storage-pools-for-cross-site-replication.html)。

#### 手順

1. 手順 2 (詳細の表示)で、削除するように選択したサイトに関連する警告を確認します。

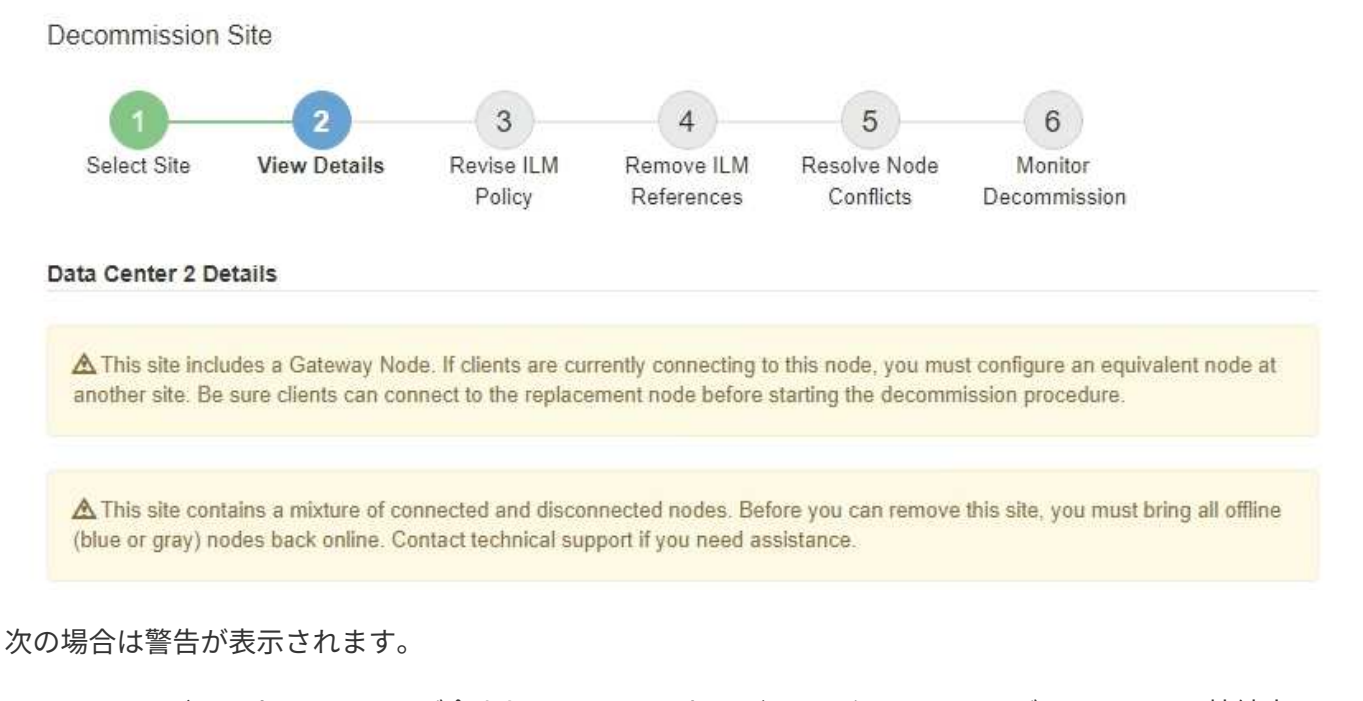

- サイトにゲートウェイノードが含まれている。S3 および Swift クライアントがこのノードに接続中の 場合は、別のサイトに同じノードを設定する必要があります。手順 の運用停止を続行する前に、クラ イアントが交換用ノードに接続できることを確認してください。
- サイトには、接続された( )および切断されているノード( ● または 3)。このサイトを削

除する前に、すべてのオフラインノードをオンラインに戻す必要があります。

2. 削除するように選択したサイトの詳細を確認します。

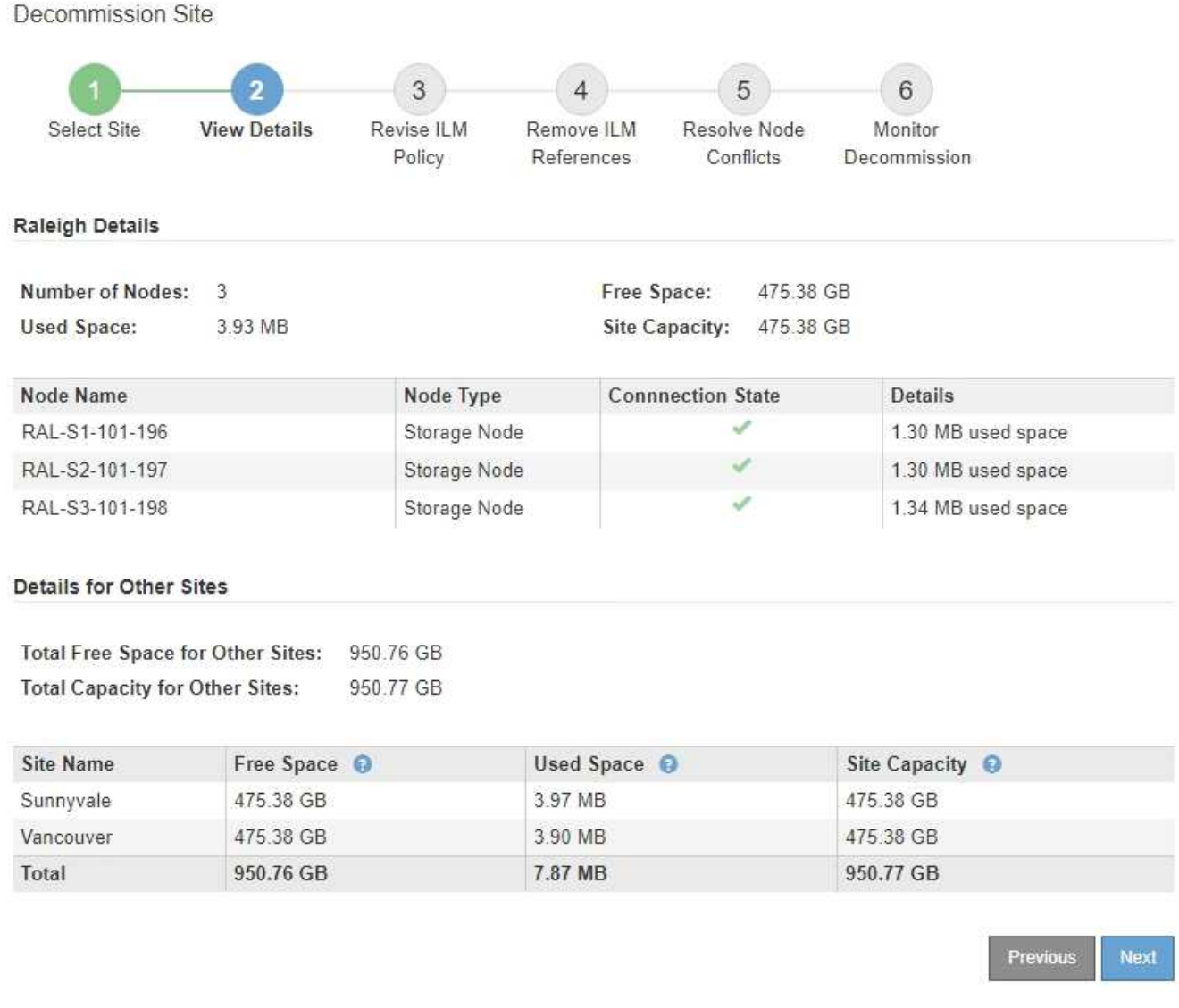

選択したサイトについては、次の情報が表示されます。

◦ ノードの数

- サイト内のすべてのストレージノードの使用済みスペース、空きスペース、および容量の合計。
	- 接続されているサイトの運用停止の場合、「使用済みスペース」の値は、 ILM を使用して他のサ イトに移動または削除する必要があるオブジェクトデータの量を表します。
	- 切断されたサイトの運用停止処理の場合、サイトを削除したときにアクセスできなくなるオブジ ェクトデータの量は「 \* Used Space \* 」の値で示されます。

◦ ノード名、タイプ、および接続状態:

▪ ◆ (接続済み)

- (意図的な停止)
- (3) (不明)

◦ 各ノードの詳細:

- 各ストレージノードについて、オブジェクトデータに使用されているスペースの量。
- 管理ノードとゲートウェイノードの場合、ノードが現在ハイアベイラビリティ( HA )グループで 使用されているかどうか。HAグループで使用されている管理ノードまたはゲートウェイノードは 運用停止できません。運用停止を開始する前に、HAグループを編集してサイトのすべてのノード を削除するか、HAグループにこのサイトのノードのみが含まれている場合はHAグループを削除し ます。手順については、を参照してください ["](https://docs.netapp.com/ja-jp/storagegrid-118/admin/managing-high-availability-groups.html)[ハイアベイラビリティ\(](https://docs.netapp.com/ja-jp/storagegrid-118/admin/managing-high-availability-groups.html)[HA](https://docs.netapp.com/ja-jp/storagegrid-118/admin/managing-high-availability-groups.html)[\)グループを管理しま](https://docs.netapp.com/ja-jp/storagegrid-118/admin/managing-high-availability-groups.html) [す](https://docs.netapp.com/ja-jp/storagegrid-118/admin/managing-high-availability-groups.html)["](https://docs.netapp.com/ja-jp/storagegrid-118/admin/managing-high-availability-groups.html)。
- 3. ページの詳細セクションで、グリッド内の他のサイトで利用可能なスペースを評価します。

Details for Other Sites

Total Free Space for Other Sites: 950.76 GB **Total Capacity for Other Sites:** 950.77 GB

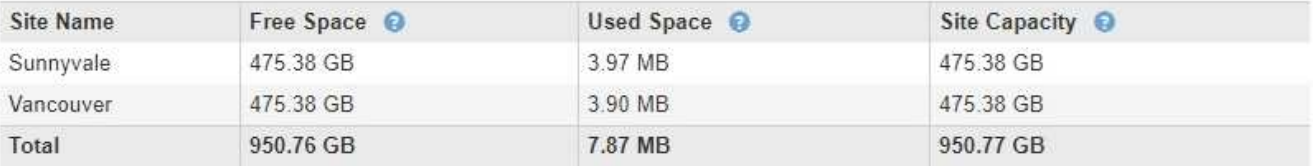

接続されたサイトの運用停止処理を実行していて、 ILM を使用して(削除するだけでなく)選択したサイ トからオブジェクトデータを移動する場合は、移動されたデータに対応できる十分な容量を他のサイトに 確保し、将来の拡張に備えて十分な容量を確保する必要があります。

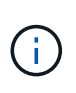

削除するサイトの \* 使用済みスペース \* が、他のサイトの \* 合計空きスペース \* より大きい 場合、警告が表示されます。サイトの削除後に十分なストレージ容量が確保されるように するために、この手順 を実行する前に拡張の実行が必要になる場合があります。

4. 「 \* 次へ \* 」を選択します。

手順 3 ( ILM ポリシーの改訂)が表示されます。

手順**3**:**ILM**ポリシーを改訂する

[Decommission Site]ウィザードの[Step 3(Revise ILM Policies])では、サイトがILMポ リシーで参照されているかどうかを確認できます。

作業を開始する前に

方法を十分に理解している ["ILM](https://docs.netapp.com/ja-jp/storagegrid-118/ilm/index.html)[によるオブジェクトの管理](https://docs.netapp.com/ja-jp/storagegrid-118/ilm/index.html)["](https://docs.netapp.com/ja-jp/storagegrid-118/ilm/index.html)。ストレージプールとILMルールの作成、およ びILMポリシーのシミュレートとアクティブ化について十分に理解している。

このタスクについて

ポリシー(アクティブまたは非アクティブ)に含まれるILMルールがそのサイトを参照している場 合、StorageGRIDはサイトの運用を停止できません。

運用を停止するサイトを参照しているILMポリシーがある場合は、それらのポリシーを削除するか、次の要件 を満たすように編集する必要があります。

- すべてのオブジェクトデータを完全に保護
- 廃止するサイトを参照しないでください。
- サイトを参照するストレージプールを使用したり、[すべてのサイト]オプションを使用したりしないでく ださい。
- サイトを参照するイレイジャーコーディングプロファイルは使用しないでください。
- StorageGRID 11.6以前のインストールでは、Make 2 Copiesルールは使用しないでください。

サイトの削除に対応するためにシングルコピーの ILM ルールを作成しないでください。ある期 間にレプリケートコピーを 1 つしか作成しない ILM ルールには、データが永続的に失われるリ スクがあります。オブジェクトのレプリケートコピーが 1 つしかない場合、ストレージノード に障害が発生したり、重大なエラーが発生すると、そのオブジェクトは失われます。また、ア ップグレードなどのメンテナンス作業中は、オブジェクトへのアクセスが一時的に失われま す。

connectedサイトの運用停止 を実行する場合は、削除するサイトの現在のオブジェクトデー タをStorageGRIDがどのように管理するかを検討する必要があります。データ保護の要件に応 じて、新しいルールで既存のオブジェクトデータを別のサイトに移動したり、不要になった余 分なオブジェクトコピーを削除したりできます。

新しいポリシーの設計についてサポートが必要な場合は、テクニカルサポートにお問い合わせください。

手順

 $\left( \left| {}\right. \right)$ 

 $\left( \begin{matrix} 0 \end{matrix} \right)$ 

- 1. 手順3 (JRevise ILM Policies])で、運用停止対象として選択したサイトを参照するILMポリシーがないか どうかを確認します。
- 2. ポリシーが表示されない場合は、\*[次へ]\*を選択して ["](#page-35-0)[手順](#page-35-0) [4](#page-35-0) [:](#page-35-0) [ILM](#page-35-0) [参照を削除する](#page-35-0)["](#page-35-0)。
- 3. 1つ以上の active ILMポリシーが表示された場合は、既存の各ポリシーをクローニングするか、運用停止 するサイトを参照しない新しいポリシーを作成します。
	- a. [Policy Name]列でポリシーのリンクを選択します。

ブラウザの新しいタブに、ポリシーのILMポリシーの詳細ページが表示されます。[Decommission Site] ページは、 [other] タブに表示されたままになります。

- b. 必要に応じて、次のガイドラインと手順に従ってください。
	- ILMルールの操作:
		- ["1](https://docs.netapp.com/ja-jp/storagegrid-118/ilm/creating-storage-pool.html)[つ以上のストレージプールを](https://docs.netapp.com/ja-jp/storagegrid-118/ilm/creating-storage-pool.html)[作成](https://docs.netapp.com/ja-jp/storagegrid-118/ilm/creating-storage-pool.html)[する](https://docs.netapp.com/ja-jp/storagegrid-118/ilm/creating-storage-pool.html)["](https://docs.netapp.com/ja-jp/storagegrid-118/ilm/creating-storage-pool.html) サイトを参照していません
		- ["](https://docs.netapp.com/ja-jp/storagegrid-118/ilm/working-with-ilm-rules-and-ilm-policies.html)[ルールの](https://docs.netapp.com/ja-jp/storagegrid-118/ilm/working-with-ilm-rules-and-ilm-policies.html)[編集](https://docs.netapp.com/ja-jp/storagegrid-118/ilm/working-with-ilm-rules-and-ilm-policies.html)[または置換](https://docs.netapp.com/ja-jp/storagegrid-118/ilm/working-with-ilm-rules-and-ilm-policies.html)["](https://docs.netapp.com/ja-jp/storagegrid-118/ilm/working-with-ilm-rules-and-ilm-policies.html) サイトを参照しています。

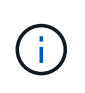

このルールでは\* All Storage Nodes ストレージプールを使用しているため、 Make 2 Copies \*ルールは選択しないでください。このルールは許可されていま せん。

- ILMポリシーの操作:
	- ["](https://docs.netapp.com/ja-jp/storagegrid-118/ilm/working-with-ilm-rules-and-ilm-policies.html#clone-ilm-policy)[既存の](https://docs.netapp.com/ja-jp/storagegrid-118/ilm/working-with-ilm-rules-and-ilm-policies.html#clone-ilm-policy)[ILM](https://docs.netapp.com/ja-jp/storagegrid-118/ilm/working-with-ilm-rules-and-ilm-policies.html#clone-ilm-policy)[ポリシーをクローニングする](https://docs.netapp.com/ja-jp/storagegrid-118/ilm/working-with-ilm-rules-and-ilm-policies.html#clone-ilm-policy)["](https://docs.netapp.com/ja-jp/storagegrid-118/ilm/working-with-ilm-rules-and-ilm-policies.html#clone-ilm-policy) または ["](https://docs.netapp.com/ja-jp/storagegrid-118/ilm/creating-ilm-policy.html)[新しい](https://docs.netapp.com/ja-jp/storagegrid-118/ilm/creating-ilm-policy.html)[ILM](https://docs.netapp.com/ja-jp/storagegrid-118/ilm/creating-ilm-policy.html)[ポリシーを](https://docs.netapp.com/ja-jp/storagegrid-118/ilm/creating-ilm-policy.html)[作成](https://docs.netapp.com/ja-jp/storagegrid-118/ilm/creating-ilm-policy.html)[します](https://docs.netapp.com/ja-jp/storagegrid-118/ilm/creating-ilm-policy.html)["](https://docs.netapp.com/ja-jp/storagegrid-118/ilm/creating-ilm-policy.html)。
	- デフォルトのルールやその他のルールがサイトを参照していないことを確認します。

 $\left(\begin{array}{c} 1 \\ 1 \end{array}\right)$ 

ILM ルールの順序が正しいことを確認してください。ポリシーをアクティブ化 すると、新規および既存のオブジェクトがリスト内の順にルールによって評価 されます。

c. テストオブジェクトを取り込み、ポリシーをシミュレートして、正しいルールが適用されることを確 認します。

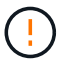

 $\bigcirc$ 

原因 ポリシーにエラーがあると、回復不能なデータ損失が発生する可能性がありま す。ポリシーをアクティブ化する前によく確認およびシミュレートし、想定どおりに機 能することを確認してください。

新しい ILM ポリシーをアクティブ化すると、 StorageGRID は、そのポリシーを使用し て、既存のオブジェクトと新たに取り込まれたオブジェクトを含むすべてのオブジェク トを管理します。新しい ILM ポリシーをアクティブ化する前に、既存のレプリケート オブジェクトとイレイジャーコーディングオブジェクトの配置に対する変更を確認して ください。既存のオブジェクトの場所を変更すると、新しい配置が評価されて実装され る際に一時的なリソースの問題が発生する可能性があります。

d. 新しいポリシーをアクティブ化し、古いポリシーが非アクティブになったことを確認します。

複数のポリシーをアクティブ化する場合は、 ["](https://docs.netapp.com/ja-jp/storagegrid-118/ilm/creating-ilm-policy.html#activate-ilm-policy)[手順に](https://docs.netapp.com/ja-jp/storagegrid-118/ilm/creating-ilm-policy.html#activate-ilm-policy)[従](https://docs.netapp.com/ja-jp/storagegrid-118/ilm/creating-ilm-policy.html#activate-ilm-policy)[って](https://docs.netapp.com/ja-jp/storagegrid-118/ilm/creating-ilm-policy.html#activate-ilm-policy)[ILM](https://docs.netapp.com/ja-jp/storagegrid-118/ilm/creating-ilm-policy.html#activate-ilm-policy)[ポリシータグを](https://docs.netapp.com/ja-jp/storagegrid-118/ilm/creating-ilm-policy.html#activate-ilm-policy)[作成](https://docs.netapp.com/ja-jp/storagegrid-118/ilm/creating-ilm-policy.html#activate-ilm-policy)[します。](https://docs.netapp.com/ja-jp/storagegrid-118/ilm/creating-ilm-policy.html#activate-ilm-policy)["](https://docs.netapp.com/ja-jp/storagegrid-118/ilm/creating-ilm-policy.html#activate-ilm-policy)。

接続さ StorageGRID れたサイトの運用停止手順を実行すると、新しい ILM ポリシーをアクティブ化した 時点で、選択したサイトからオブジェクトデータの削除が開始されます。すべてのオブジェクトコピーの 移動または削除には数週間かかることがあります。サイトにオブジェクトデータが残っている間もサイト の運用停止を安全に開始できますが、実際の運用停止手順 を開始する前にデータをサイトから移動するこ とが許可されている場合は、運用停止手順 の処理がより迅速になり、システム停止やパフォーマンスへの 影響も少なくなります (ウィザードの手順 5 で「 \* 分解を開始」を選択)。

4. EACH\_INACTIVE\_POLICYについては、前の手順で説明したように、最初に各ポリシーのリンクを選択し て編集または削除します。

◦ ["](https://docs.netapp.com/ja-jp/storagegrid-118/ilm/working-with-ilm-rules-and-ilm-policies.html#edit-ilm-policy)[ポリシーを](https://docs.netapp.com/ja-jp/storagegrid-118/ilm/working-with-ilm-rules-and-ilm-policies.html#edit-ilm-policy)[編集](https://docs.netapp.com/ja-jp/storagegrid-118/ilm/working-with-ilm-rules-and-ilm-policies.html#edit-ilm-policy)[します。](https://docs.netapp.com/ja-jp/storagegrid-118/ilm/working-with-ilm-rules-and-ilm-policies.html#edit-ilm-policy)["](https://docs.netapp.com/ja-jp/storagegrid-118/ilm/working-with-ilm-rules-and-ilm-policies.html#edit-ilm-policy) そのため、廃棄されるサイトを参照していません。

◦ ["](https://docs.netapp.com/ja-jp/storagegrid-118/ilm/working-with-ilm-rules-and-ilm-policies.html#remove-ilm-policy)[ポリシーを削除します。](https://docs.netapp.com/ja-jp/storagegrid-118/ilm/working-with-ilm-rules-and-ilm-policies.html#remove-ilm-policy)["](https://docs.netapp.com/ja-jp/storagegrid-118/ilm/working-with-ilm-rules-and-ilm-policies.html#remove-ilm-policy)。

5. ILMルールとポリシーの変更が完了したら、手順3([Revise ILM Policies])に記載されたポリシーは削除 されます。「 \* 次へ \* 」を選択します。

手順 4 ( Remove ILM References )が表示されます。

<span id="page-35-0"></span>手順 **4** : **ILM** 参照を削除する

[Decommission Site]ウィザードの手順4(Remove ILM References)では、ILMポリシー で使用されていないルールも含め、サイトを参照している未使用のILMルールを削除ま たは編集する必要があります。

手順

1. 未使用の ILM ルールがサイトを参照しているかどうかを確認します。

ILMルールが表示されても、それらのルールはサイトを参照していますが、どのポリシーでも使用されて

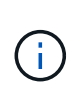

StorageGRIDはサイトの運用を停止すると、サイトを参照している未使用のイレイジャー コーディングプロファイルを自動的に非アクティブ化し、サイトを参照している未使用の ストレージプールを自動的に削除します。All Storage Nodesストレージプール (StorageGRID 11.6以前)は、All Sitesサイトを使用しているため削除されています。

- 2. 使用されていない各ルールを編集または削除します。
	- ルールを編集するには、ILMルールページに移動して、サイトを参照するイレイジャーコーディングプ ロファイルまたはストレージプールを使用するすべての配置を更新します。次に、 \* 手順 4 ( ILM 参 照の削除) \* に戻ります。
	- 。ルールを削除するには、ごみ箱のアイコンを選択します <del>扁</del> 「 \* OK 」を選択します。

 $\mathbf{d}$ サイトの運用を停止する前に、\* Make 2 Copies \*ルールを削除する必要があります。

- 3. サイトを参照している未使用のILMルールがないこと、および\*[Next]\*ボタンが有効になっていることを確 認します。
- 4. 「 \* 次へ \* 」を選択します。

サイトを参照している残りのストレージプールとイレイジャーコーディングプロファイル は、サイトを削除すると無効になります。StorageGRIDはサイトの運用を停止すると、サ イトを参照している未使用のイレイジャーコーディングプロファイルを自動的に非アクテ ィブ化し、サイトを参照している未使用のストレージプールを自動的に削除します。All Storage Nodesストレージプール (StorageGRID 11.6以前) は、All Sitesサイトを使用して いるため削除されています。

ステップ 5 (ノードの競合を解決)が表示されます。

手順 **5** :ノードの競合を解決する(運用停止を開始する)

Decommission Site ウィザードの Step 5 ( Resolve Node Conflicts ) から、 StorageGRID システム内のノードが切断されているか、選択したサイトのノードが High Availability (HA) グループに属しているかを確認できます。いずれかのノードの競合 が解決されたら、このページから運用停止手順 を開始します。

作業を開始する前に

 $(i)$ 

StorageGRID システムのすべてのノードが次のように正しい状態であることを確認する必要があります。

• StorageGRID システムのすべてのノードが接続されている必要があります(♥)。

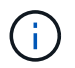

切断されたサイトの運用停止を実行する場合は、削除するサイトのすべてのノードを切断 し、他のすべてのサイトのすべてのノードを接続する必要があります。

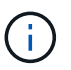

1つ以上のボリュームがオフライン(アンマウント済み)の場合、またはオンライン(マウ ント済み)でエラー状態の場合、運用停止は開始されません。

 $\left(\mathsf{i}\right)$ 

運用停止の実行中に1つ以上のボリュームがオフラインになると、それらのボリュームがオ ンラインに戻ったあとに運用停止プロセスが完了します。

•削除するサイトにハイアベイラビリティ( HA )グループに属するインターフェイスを持つことはできま せん。

このタスクについて

手順 5 (ノードの競合を解決)用に表示されたノードがある場合は、運用停止を開始する前に問題 を修正す る必要があります。

このページからサイトの手順 の運用停止を開始する前に、次の考慮事項を確認してください。

• 手順 の運用停止が完了するまでに、十分な時間を確保する必要があります。

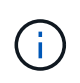

サイトからオブジェクトデータを移動または削除するには、サイトのデータ量、システム の負荷、ネットワークのレイテンシ、および ILM に求められる変更の性質に応じて、数 日、数週間、場合によっては数カ月かかることがあります。

- サイトの運用停止中は、手順 は次の処理を実行します。
	- 運用停止するサイトを参照するILMルールを作成することはできません。また、既存のILMルールを編 集してサイトを参照することもできません。
	- 拡張やアップグレードなど、その他のメンテナンス手順は実行できません。

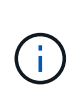

接続されているサイトの運用停止中に別のメンテナンス手順 を実行する必要がある場 合は、ストレージノードを削除している間に手順 を一時停止できます。[Pause]\*ボタン は、「レプリケートデータとイレイジャーコーディングデータの運用停止」ステージで 有効になります。

◦ サイトの運用停止手順 の開始後にノードをリカバリする必要がある場合は、サポートにお問い合わせ ください。

手順

1. 手順 5 (ノードの競合を解決)の「切断されているノード」セクションで、 StorageGRID システム内の いずれかのノードの接続状態が「 Unknown 」(不明)であるかどうかを確認します 3) または管理上 のダウン ( )。

Decommission Site

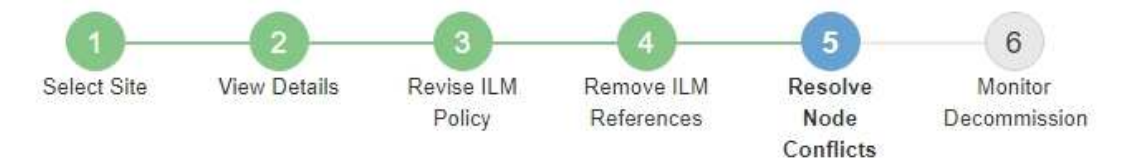

Before you can decommission the site, you must ensure the following:

- · All nodes in your StorageGRID system are connected. Note: If you are performing a disconnected site decommission, all nodes at the site you are removing must be disconnected.
- . No node at the selected site belongs to a high availability (HA) group.

If a node is listed in either table, you must correct the issue before you can continue.

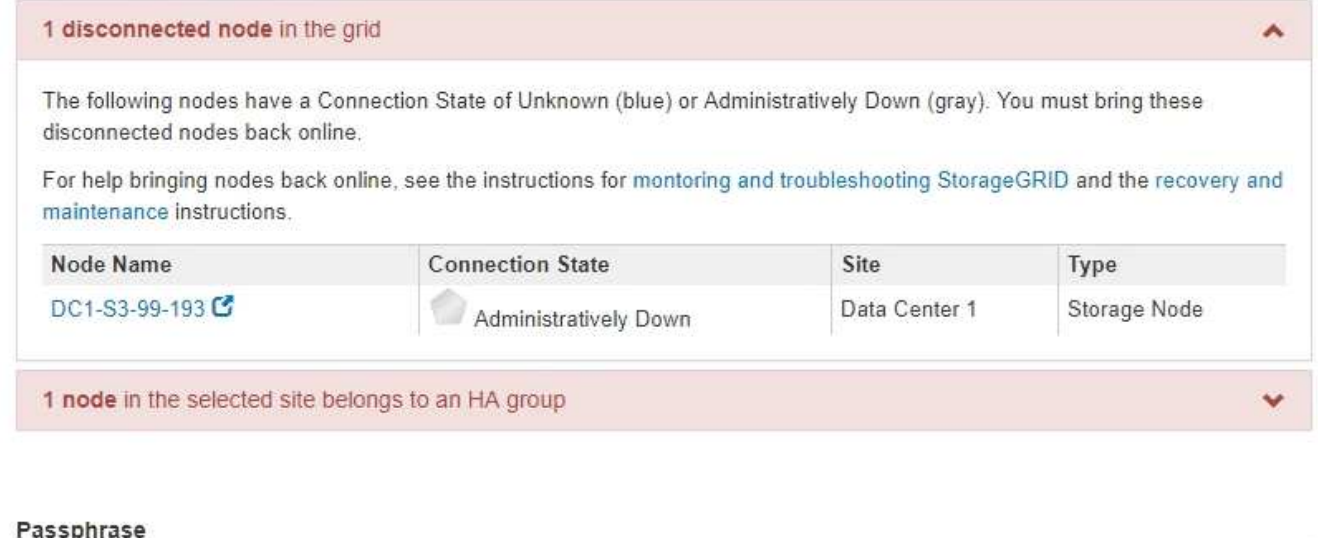

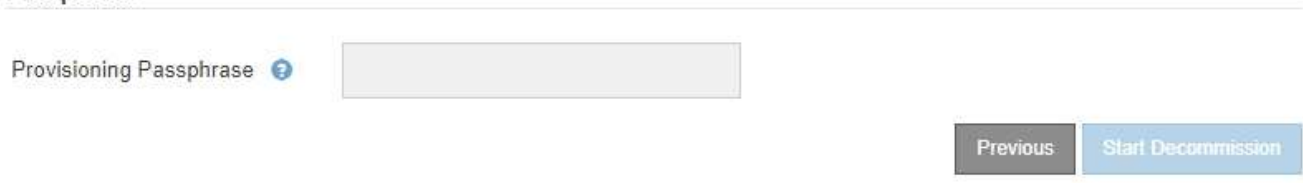

2. 切断されているノードがある場合は、オンラインに戻します。

を参照してください ["](https://docs.netapp.com/ja-jp/storagegrid-118/maintain/grid-node-procedures.html)[ノードの手順](https://docs.netapp.com/ja-jp/storagegrid-118/maintain/grid-node-procedures.html)["](https://docs.netapp.com/ja-jp/storagegrid-118/maintain/grid-node-procedures.html)。サポートが必要な場合は、テクニカルサポートにお問い合わせくだ さい。

3. 切断されているすべてのノードがオンラインに戻ったら、手順 5 (ノードの競合を解決)の HA グループ に関するセクションを確認します。

このテーブルには、選択したサイトにあるハイアベイラビリティ (HA) グループに属するノードがすべ て表示されます。

Decommission Site

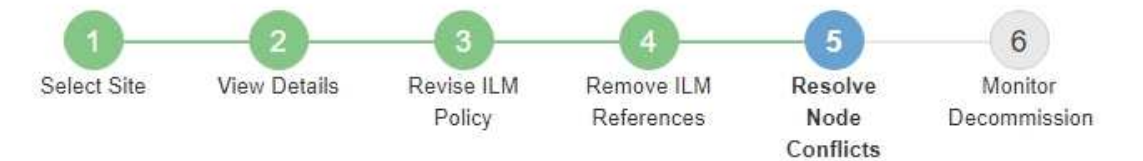

Before you can decommission the site, you must ensure the following:

- All nodes in your StorageGRID system are connected. Note: If you are performing a disconnected site decommission, all nodes at the site you are removing must be disconnected.
- . No node at the selected site belongs to a high availability (HA) group.

If a node is listed in either table, you must correct the issue before you can continue.

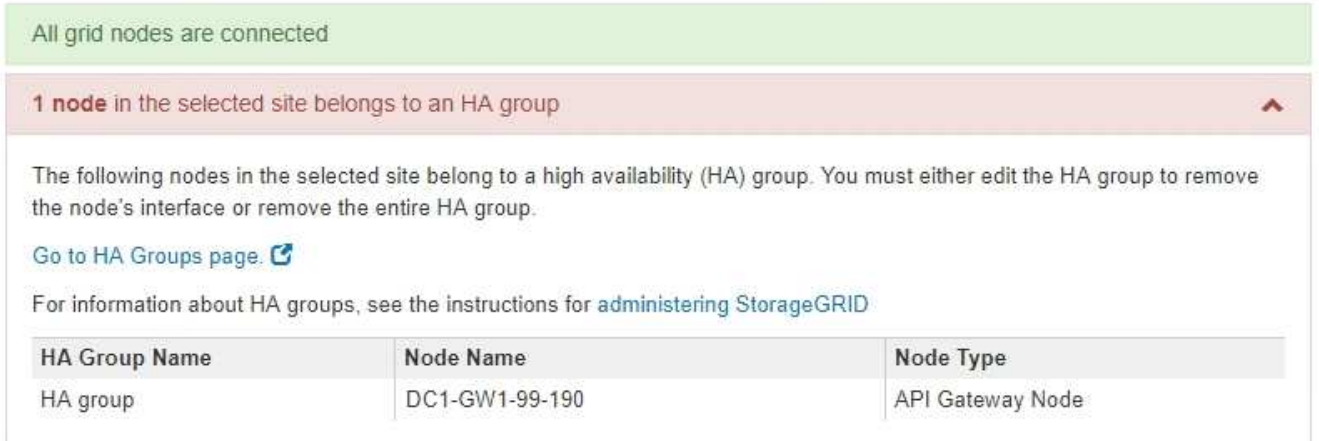

#### Passphrase

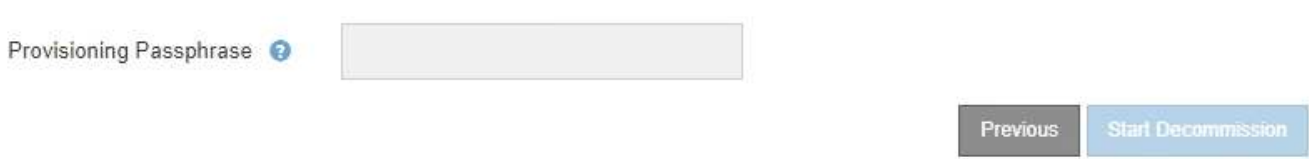

- 4. 表示されたノードがある場合は、次のいずれかを実行します。
	- 該当する各 HA グループを編集してノードインターフェイスを削除します。
	- このサイトからノードのみを含む HA グループを削除します。 StorageGRID の管理手順を参照してく ださい。

すべてのノードが接続されていて、選択したサイト内のノードが HA グループで使用されていない場合 は、「 \* Provisioning Passphrase \* 」フィールドが有効になります。

5. プロビジョニングパスフレーズを入力します。

[ \* 分解を開始 \* ( Start Decommission \* ) ] ボタンが有効になります。

Decommission Site

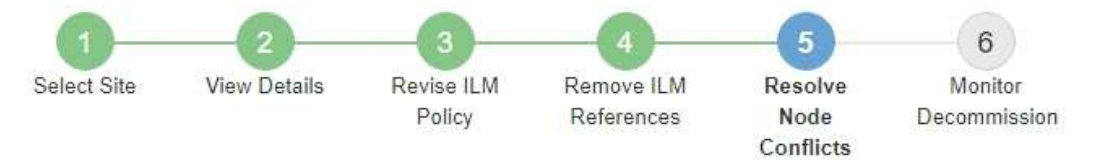

Before you can decommission the site, you must ensure the following:

- All nodes in your StorageGRID system are connected. Note: If you are performing a disconnected site decommission, all nodes at the site you are removing must be offline.
- . No node at the selected site belongs to a high availability (HA) group.

If a node is listed in either table, you must correct the issue before you can continue.

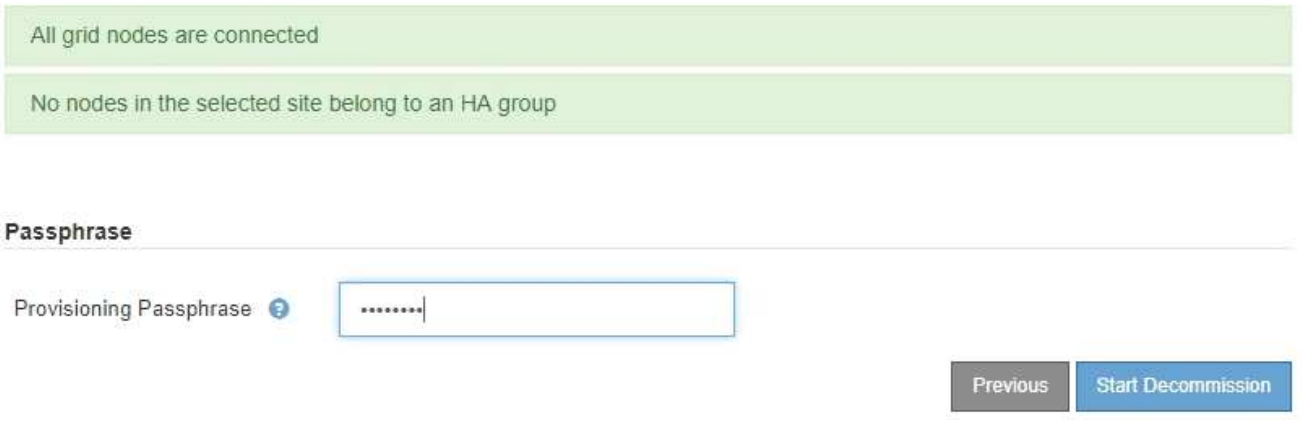

6. サイトの運用停止手順 を開始する準備ができたら、 \* 運用停止を開始 \* を選択します。

削除するサイトとノードが警告として表示されます。サイトを完全に削除するには、数日、数週間、場合 によっては数か月かかることがあります。

## A Warning

The following site and its nodes have been selected for decommissioning and will be permanently removed from the StorageGRID system:

Data Center 3

- $\cdot$  DC3-S1
- $-DC3-S2$
- $\cdot$  DC3-S3

When StorageGRID removes a site, it temporarily uses strong-site consistency to prevent object metadata from being written to the site being removed. Client write and delete operations can fail if multiple nodes become unavailable at the remaining sites.

This procedure might take days, weeks, or even months to complete. Select Maintenance > Decommission to monitor the decommission progress.

Do you want to continue?

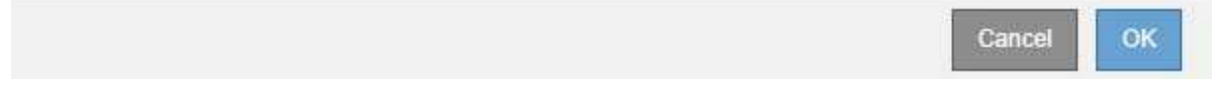

7. 警告を確認します。開始する準備ができたら、「 \* OK \* 」を選択します。

新しいグリッド設定が生成されるときにメッセージが表示されます。運用停止するグリッドノードのタイ プと数によっては、このプロセスには時間がかかることがあります。

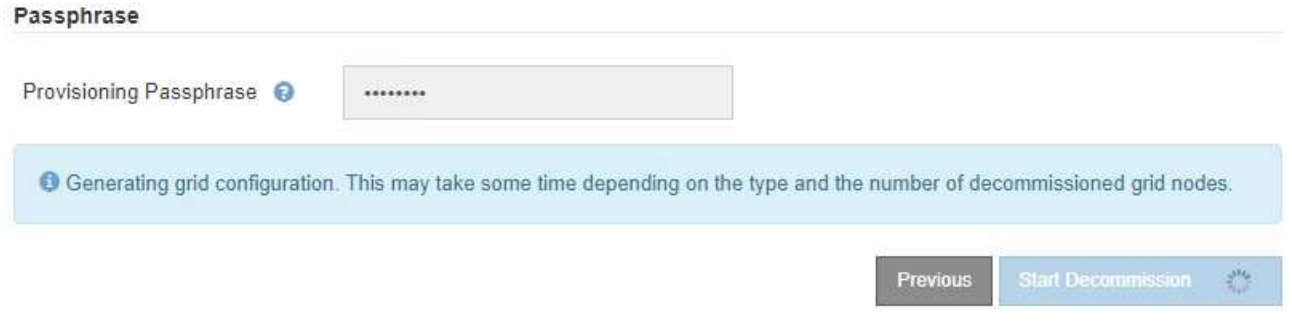

新しいグリッド設定が生成されると、ステップ 6 ( Monitor Decommission ) が表示されます。

[ 前へ \* ] ボタンは、運用停止が完了するまで無効のままです。

#### ステップ **6** :運用停止を監視する

Decommission Site ページウィザードの Step 6 ( Monitor Decommission ) では、サイ トが削除されるまで進行状況を監視できます。

このタスクについて

H.

StorageGRID は、接続されているサイトを削除するときに、次の順序でノードを削除します。

- 1. ゲートウェイノード
- 2. 管理ノード
- 3. ストレージノード

StorageGRID は切断されているサイトを削除するときに、次の順序でノードを削除します。

- 1. ゲートウェイノード
- 2. ストレージノード
- 3. 管理ノード

各ゲートウェイノードまたは管理ノードの削除には数分から 1 時間程度しかかかる場合がありますが、スト レージノードには数日から数週間かかる場合があります。

- 手順
- 1. 新しいリカバリパッケージが生成されたら、すぐにファイルをダウンロードします。

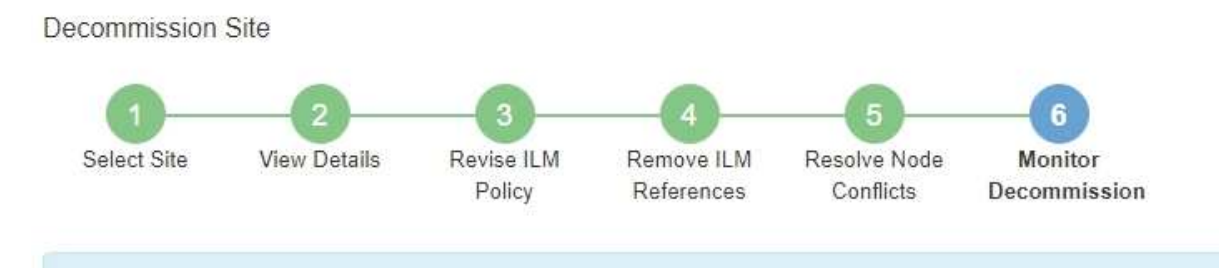

A new Recovery Package has been generated as a result of the configuration change. Go to the Recovery Package page to download it.

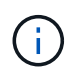

手順 の運用停止中に問題が発生した場合にグリッドをリカバリできるよう、できるだけ早 くリカバリパッケージをダウンロードしてください。

- a. メッセージ内のリンクを選択するか、 \* maintenance \* > \* System \* > \* Recovery package \* を選択し ます。
- b. をダウンロードします .zip ファイル。

の手順を参照してください ["](https://docs.netapp.com/ja-jp/storagegrid-118/maintain/downloading-recovery-package.html)[リカバリ](https://docs.netapp.com/ja-jp/storagegrid-118/maintain/downloading-recovery-package.html)[パ](https://docs.netapp.com/ja-jp/storagegrid-118/maintain/downloading-recovery-package.html)[ッケージを](https://docs.netapp.com/ja-jp/storagegrid-118/maintain/downloading-recovery-package.html)[ダ](https://docs.netapp.com/ja-jp/storagegrid-118/maintain/downloading-recovery-package.html)[ウンロードしています](https://docs.netapp.com/ja-jp/storagegrid-118/maintain/downloading-recovery-package.html)["](https://docs.netapp.com/ja-jp/storagegrid-118/maintain/downloading-recovery-package.html)。

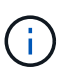

リカバリパッケージファイルには StorageGRID システムからデータを取得するための暗号 キーとパスワードが含まれているため、安全に保管する必要があります。

2. データ移動グラフを使用して、このサイトから他のサイトへのオブジェクトデータの移動を監視します。

データの移動は、手順 3 ( ILM ポリシーの改訂)で新しい ILM ポリシーをアクティブ化すると開始され ます。データの移動は、手順 の運用停止処理の間に行われます。

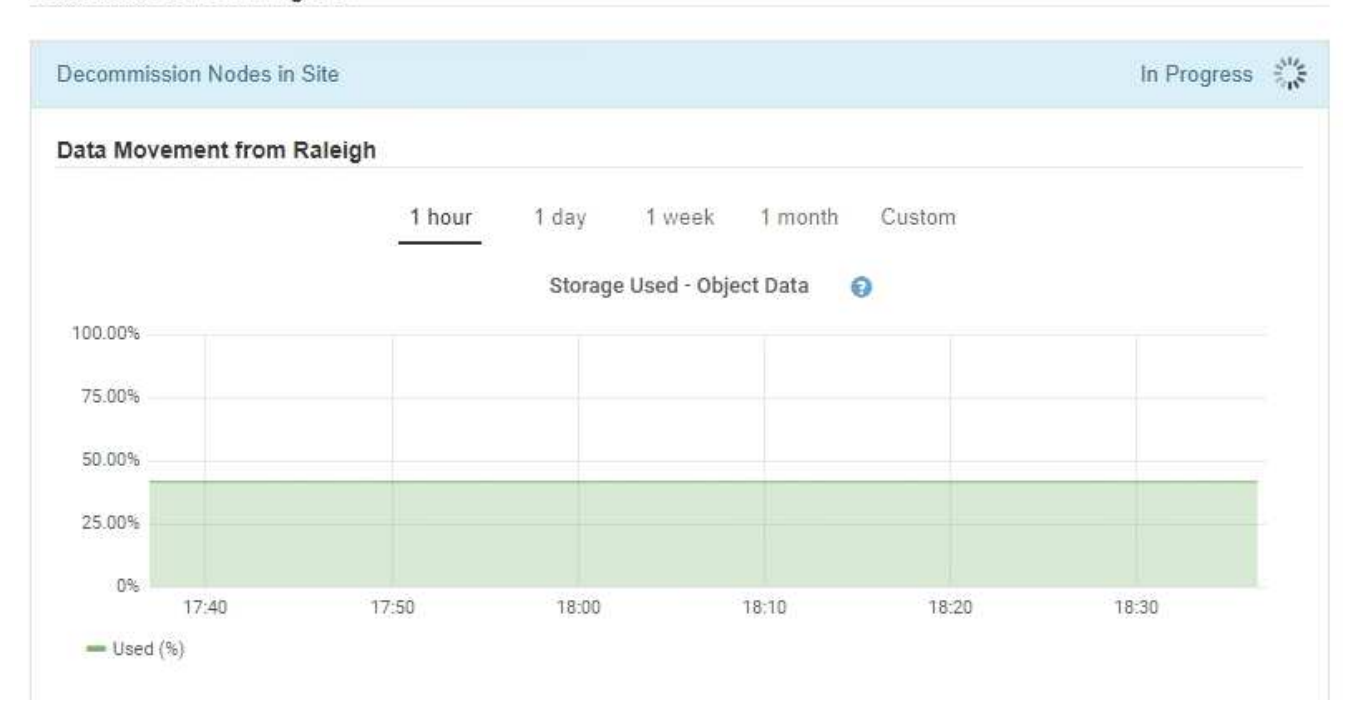

3. ページの Node Progress セクションで、ノードが削除される場合の運用停止手順 の進行状況を監視しま す。

ストレージノードを削除すると、各ノードで一連のステージが実行されます。これらのステージのほとん どは迅速または不透過的に行われますが、移動が必要なデータの量に応じて、他のステージが完了するま でに数日から数週間かかることがあります。イレイジャーコーディングデータを管理して ILM を再評価す るために追加の時間が必要です。

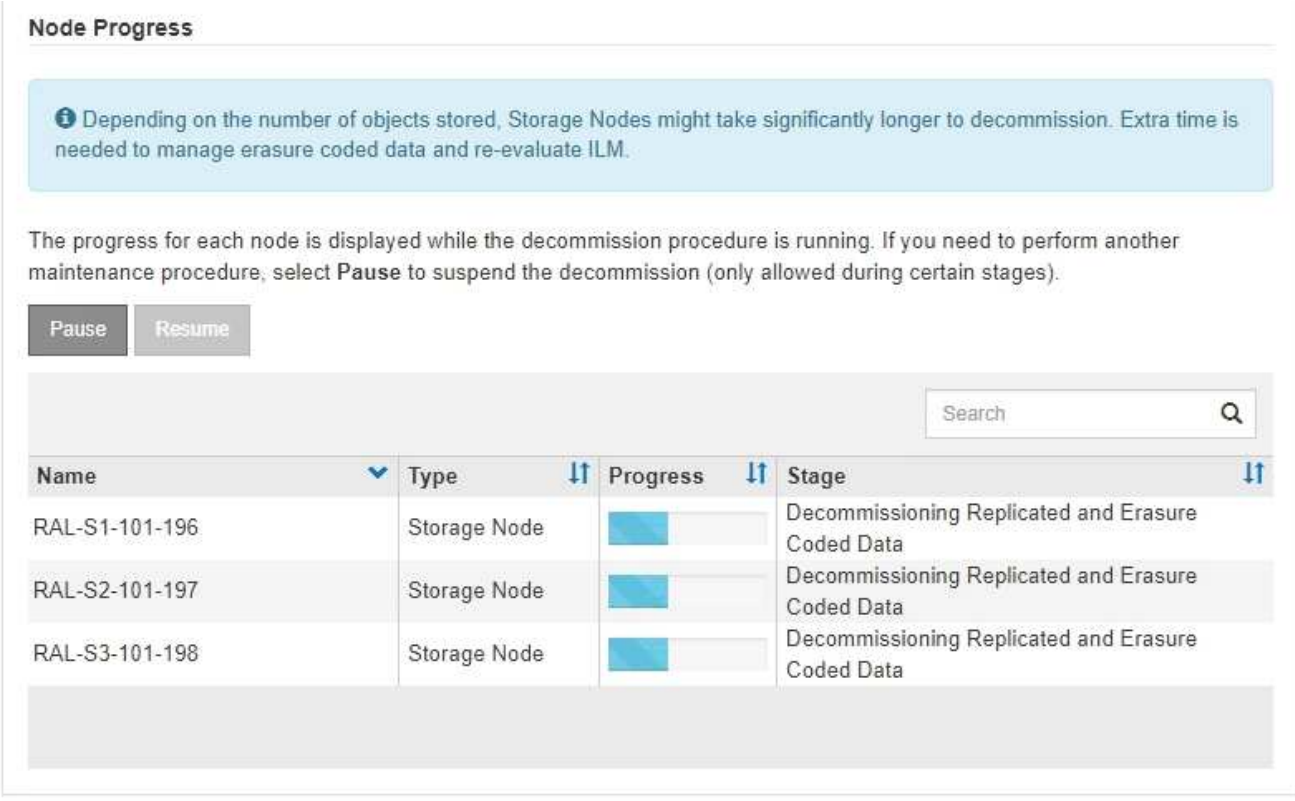

接続されているサイトの運用停止の進行状況を監視している場合は、次の表を参照して、ストレージノー ドの運用停止ステージを確認してください。

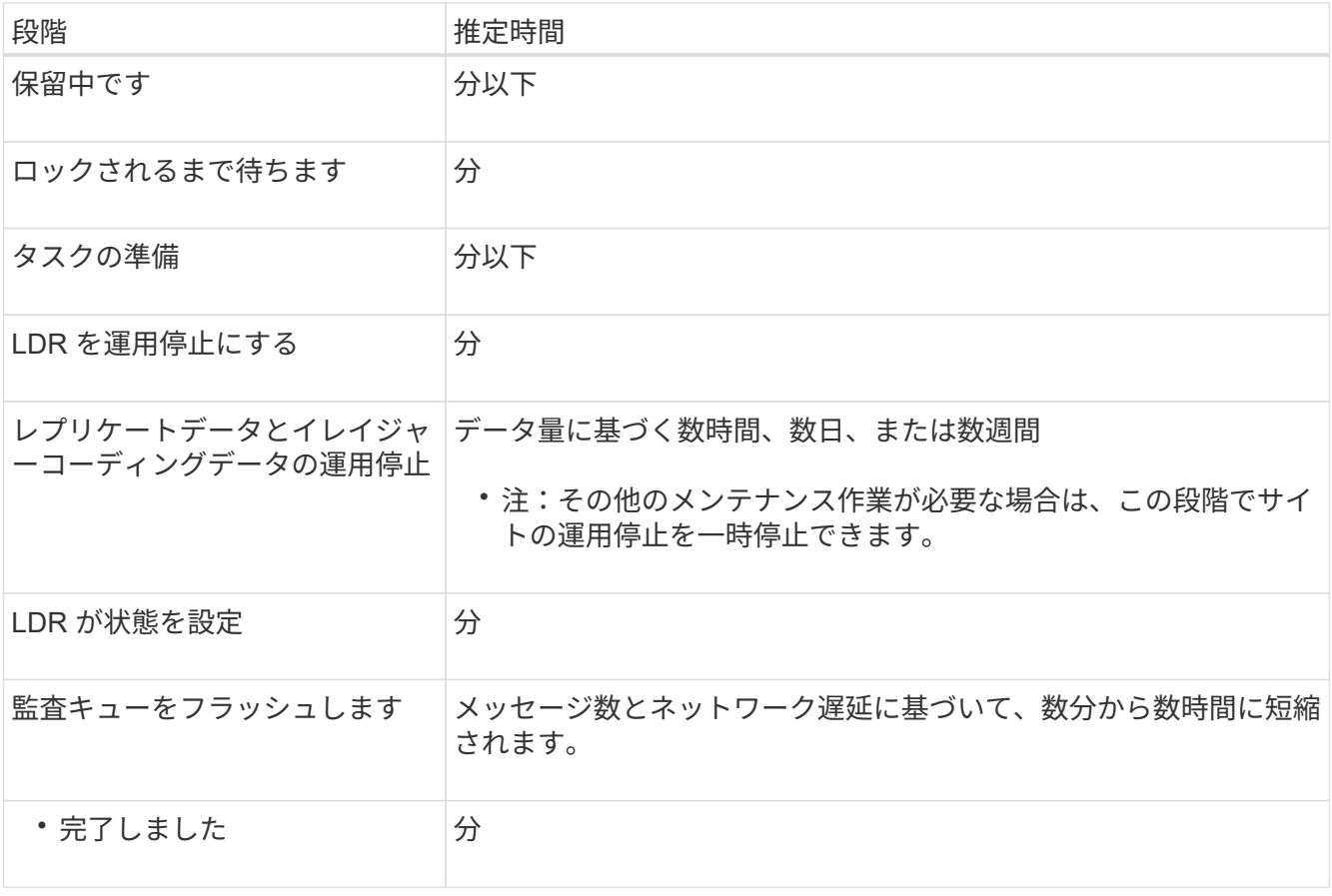

切断されているサイトの運用停止の進行状況を監視する場合は、次の表を参照して、ストレージノードの 運用停止ステージを確認してください。

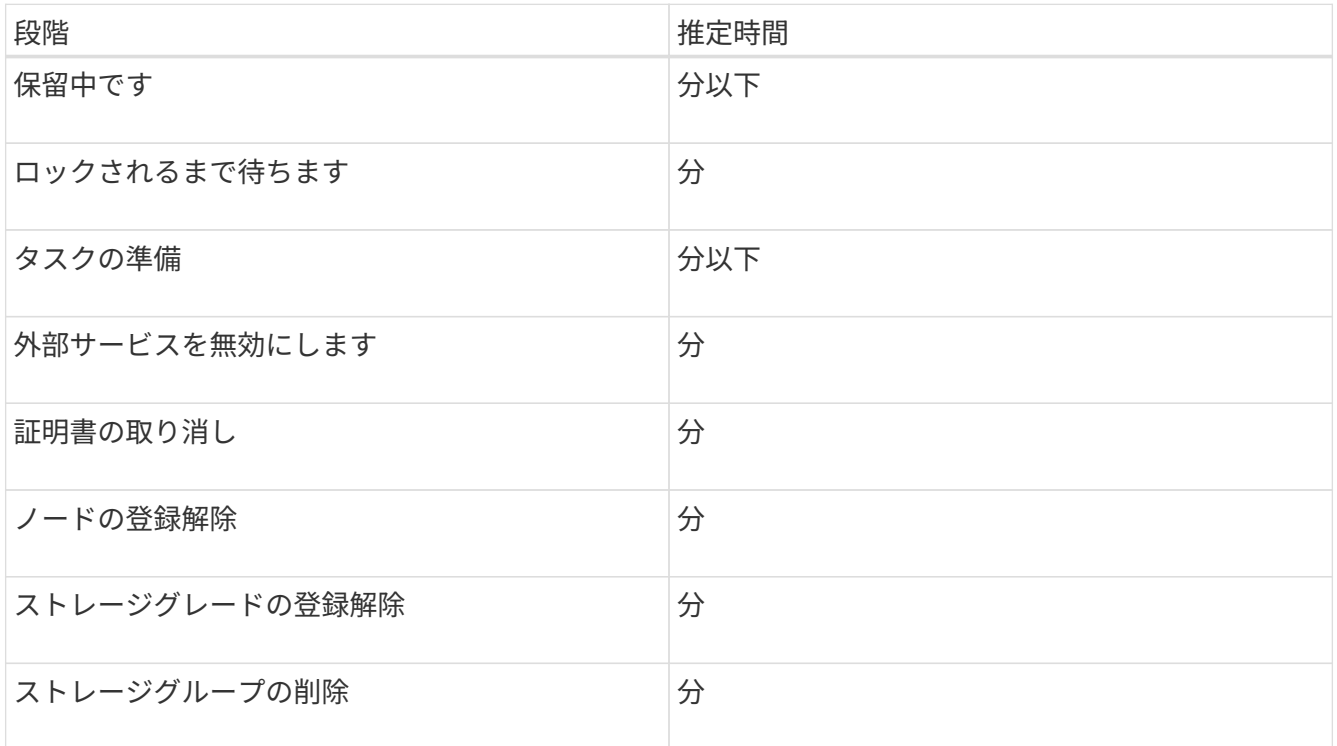

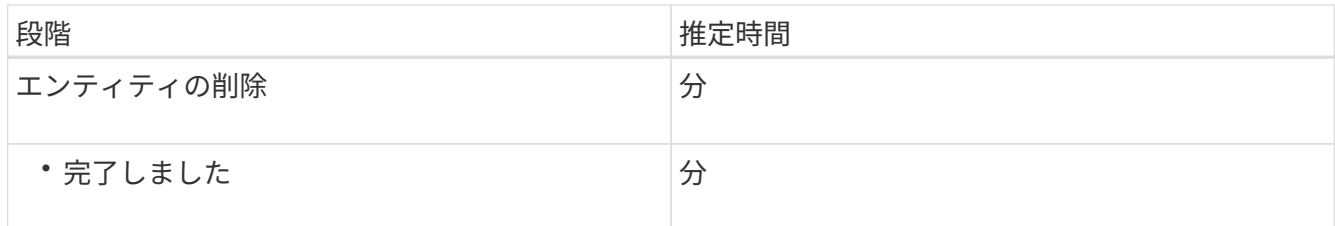

- 4. すべてのノードが完了ステージになったら、残りのサイトの運用停止処理が完了するまで待ちます。
	- StorageGRID は、 \* Repair Cassandra \* ステップ中に、グリッドに残っている Cassandra クラスタに 対して必要な修復を実行します。グリッドに残っているストレージノードの数によっては、この修復 に数日以上かかることがあります。

#### **Decommission Site Progress**

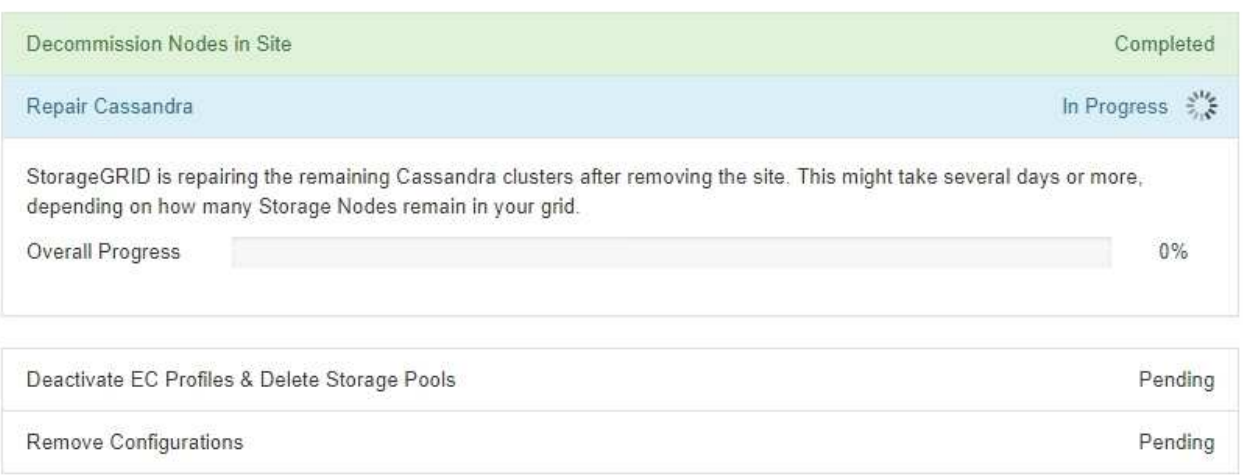

- [EC プロファイルの非アクティブ化とストレージプールの削除 \* ( Deactivate EC Profiles & Delete Storage Pools \* ) ] ステップでは、次の ILM の変更が行われます。
	- サイトを参照していたイレイジャーコーディングプロファイルはすべて非アクティブ化されま す。
	- サイトを参照していたストレージプールがすべて削除されます。

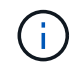

All Storage Nodesストレージプール (StorageGRID 11.6以前)も、All Sitesサイト を使用しているため削除されています。

◦ 最後に、 \* 構成の削除 \* ステップで、サイトとそのノードへの残りの参照がグリッドの残りの部分か ら削除されます。

#### **Decommission Site Progress**

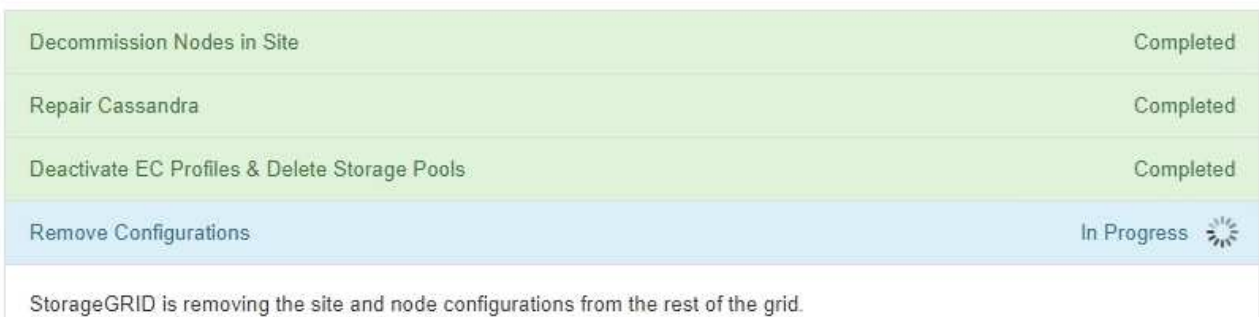

#### 5. 運用停止手順 が完了すると、運用停止サイトのページに成功のメッセージが表示され、削除したサイトは 表示されなくなります。

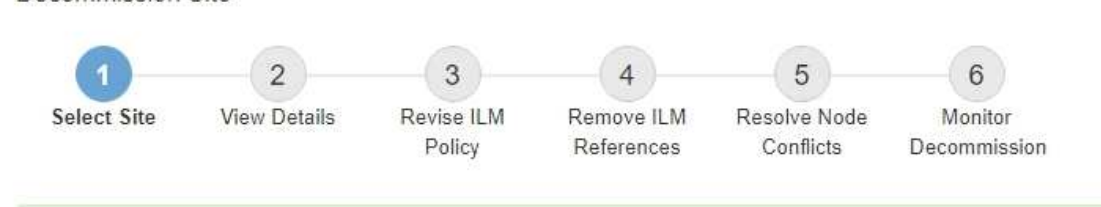

The previous decommission procedure completed successfully at 2021-01-12 14:28:32 MST.

When you decommission a site, all nodes at the site and the site itself are permanently removed from the StorageGRID system.

Review the table for the site you want to remove. If Decommission Possible is Yes, select the site. Then, select Next to ensure that the site is not referred to by ILM and that all StorageGRID nodes are in the correct state.

You might not be able to remove certain sites. For example, you cannot decommission the site that contains the primary Admin Node or a site that contains an Archive Node.

#### Sites

Decommission Site

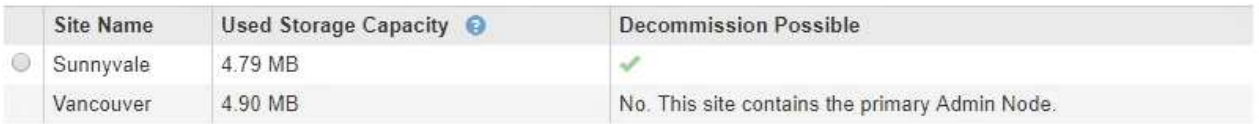

#### 完了後

サイトの運用停止手順 が完了したら、次の作業を実行します。

- 運用停止したサイトのすべてのストレージノードのドライブを確実に消去します。市販のデータ消去ツー ルまたはデータ消去サービスを使用して、ドライブからデータを完全かつ安全に削除します。
- サイトに 1 つ以上の管理ノードが含まれていて、 StorageGRID システムでシングルサインオン( SSO ) が有効になっている場合は、そのサイトに対する証明書利用者信頼をすべて Active Directory フェデレー ションサービス (AD FS) から削除します。
- 接続されているサイトの運用停止手順 でノードの電源が自動的にオフになったら、関連する仮想マシンを 削除します。

Copyright © 2024 NetApp, Inc. All Rights Reserved. Printed in the U.S.このドキュメントは著作権によって保 護されています。著作権所有者の書面による事前承諾がある場合を除き、画像媒体、電子媒体、および写真複 写、記録媒体、テープ媒体、電子検索システムへの組み込みを含む機械媒体など、いかなる形式および方法に よる複製も禁止します。

ネットアップの著作物から派生したソフトウェアは、次に示す使用許諾条項および免責条項の対象となりま す。

このソフトウェアは、ネットアップによって「現状のまま」提供されています。ネットアップは明示的な保 証、または商品性および特定目的に対する適合性の暗示的保証を含み、かつこれに限定されないいかなる暗示 的な保証も行いません。ネットアップは、代替品または代替サービスの調達、使用不能、データ損失、利益損 失、業務中断を含み、かつこれに限定されない、このソフトウェアの使用により生じたすべての直接的損害、 間接的損害、偶発的損害、特別損害、懲罰的損害、必然的損害の発生に対して、損失の発生の可能性が通知さ れていたとしても、その発生理由、根拠とする責任論、契約の有無、厳格責任、不法行為(過失またはそうで ない場合を含む)にかかわらず、一切の責任を負いません。

ネットアップは、ここに記載されているすべての製品に対する変更を随時、予告なく行う権利を保有します。 ネットアップによる明示的な書面による合意がある場合を除き、ここに記載されている製品の使用により生じ る責任および義務に対して、ネットアップは責任を負いません。この製品の使用または購入は、ネットアップ の特許権、商標権、または他の知的所有権に基づくライセンスの供与とはみなされません。

このマニュアルに記載されている製品は、1つ以上の米国特許、その他の国の特許、および出願中の特許によ って保護されている場合があります。

権利の制限について:政府による使用、複製、開示は、DFARS 252.227-7013(2014年2月)およびFAR 5252.227-19(2007年12月)のRights in Technical Data -Noncommercial Items(技術データ - 非商用品目に関 する諸権利)条項の(b)(3)項、に規定された制限が適用されます。

本書に含まれるデータは商用製品および / または商用サービス(FAR 2.101の定義に基づく)に関係し、デー タの所有権はNetApp, Inc.にあります。本契約に基づき提供されるすべてのネットアップの技術データおよび コンピュータ ソフトウェアは、商用目的であり、私費のみで開発されたものです。米国政府は本データに対 し、非独占的かつ移転およびサブライセンス不可で、全世界を対象とする取り消し不能の制限付き使用権を有 し、本データの提供の根拠となった米国政府契約に関連し、当該契約の裏付けとする場合にのみ本データを使 用できます。前述の場合を除き、NetApp, Inc.の書面による許可を事前に得ることなく、本データを使用、開 示、転載、改変するほか、上演または展示することはできません。国防総省にかかる米国政府のデータ使用権 については、DFARS 252.227-7015(b)項(2014年2月)で定められた権利のみが認められます。

#### 商標に関する情報

NetApp、NetAppのロゴ、<http://www.netapp.com/TM>に記載されているマークは、NetApp, Inc.の商標です。そ の他の会社名と製品名は、それを所有する各社の商標である場合があります。